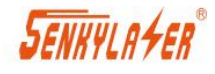

SK-PRO 系列激光测距传感器

# **SK-Pro XXA** 系列 工业级 激光测距传感器

### **SENKYLATER**

SK-PRO 系列激光测距传感器

SK-Pro XXA 系列激光测距传感器采用激光相位法测距原理。可以通过激光的 发射和接收,以非接触方式快速而准确的测量到自然目标之间的距离值。突出优点 是室外强光下,最远可测 100m; 30ms 快速响应下的精度差误达 1mm。

广泛应用于轨道变形测量、港口、恶劣工况环境下的高精度测量。

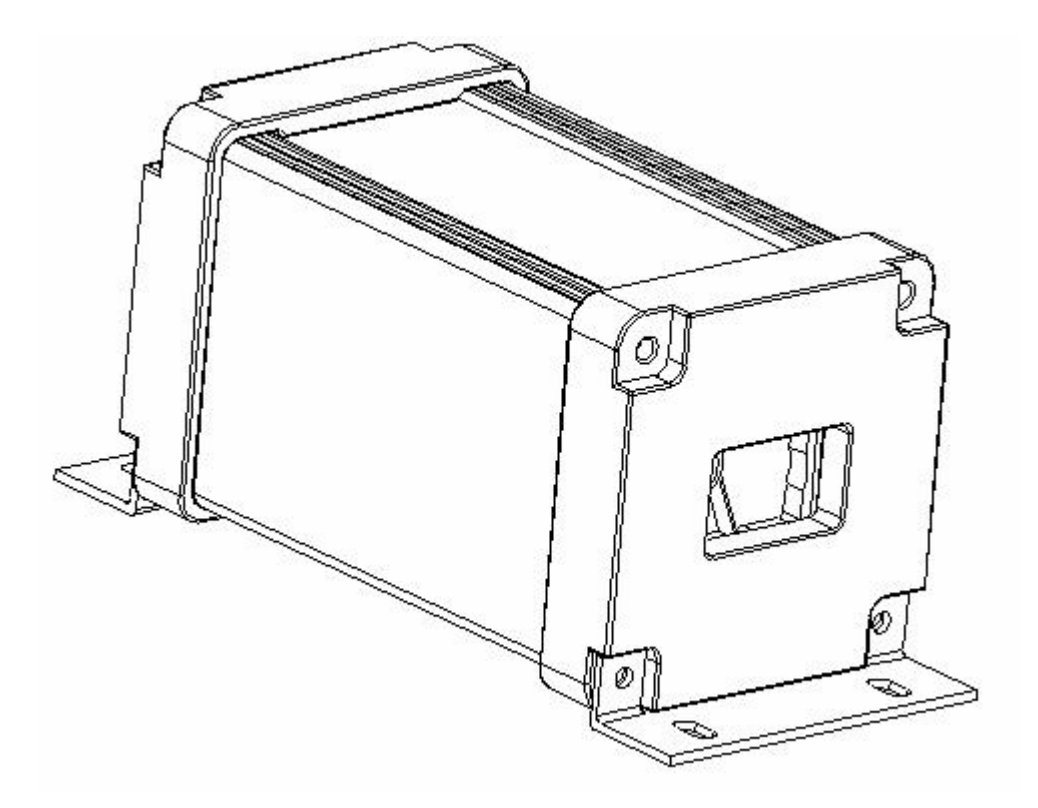

#### 优点特征

- 兼备: 量程远 100m, 精度高 1mm, 分辨率 0.1mm, 测量快 30Hz
- 抗室外强光;
- 稳定性高;报错少
- 工业级防护
- 输出接口丰富
- 质量达到或超越国外同类型产品

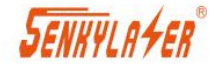

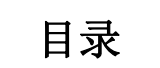

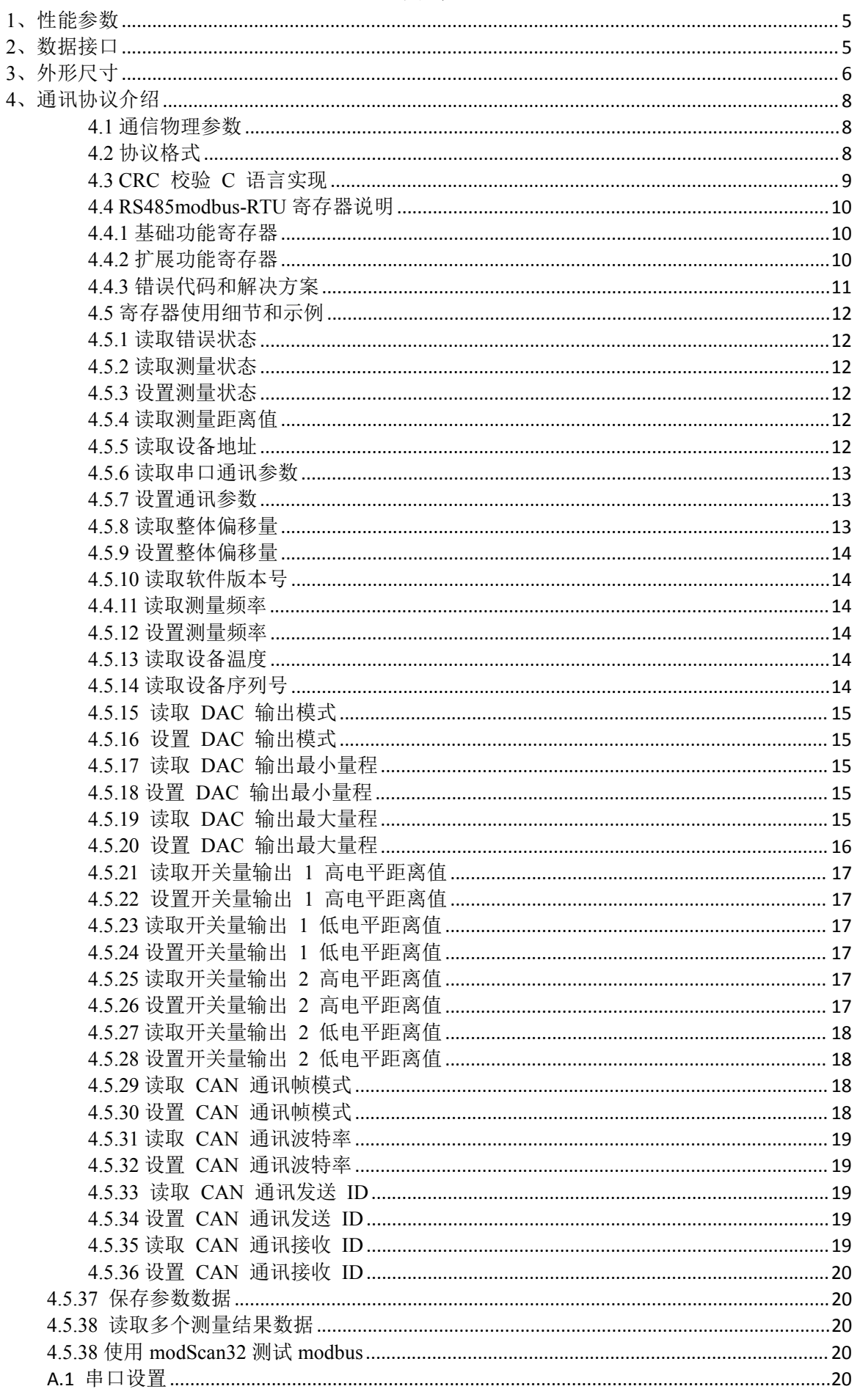

**SENHYLAFER**®

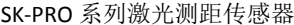

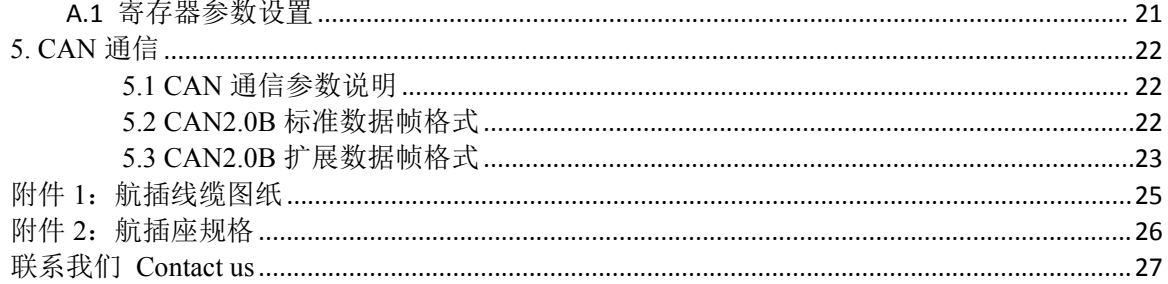

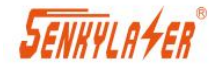

## <span id="page-4-0"></span>**1**、性能参数

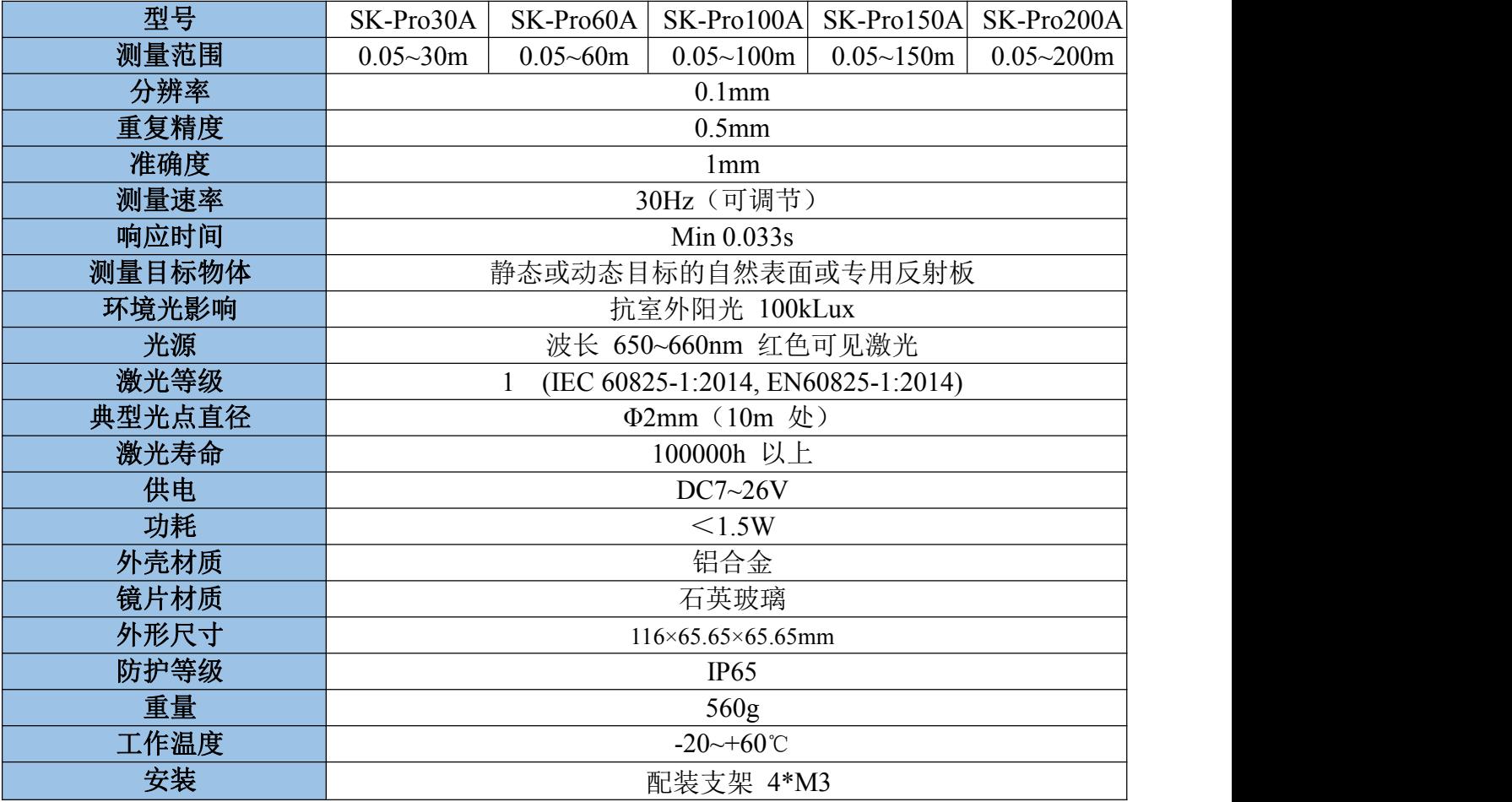

## <span id="page-4-1"></span>**2**、数据接口

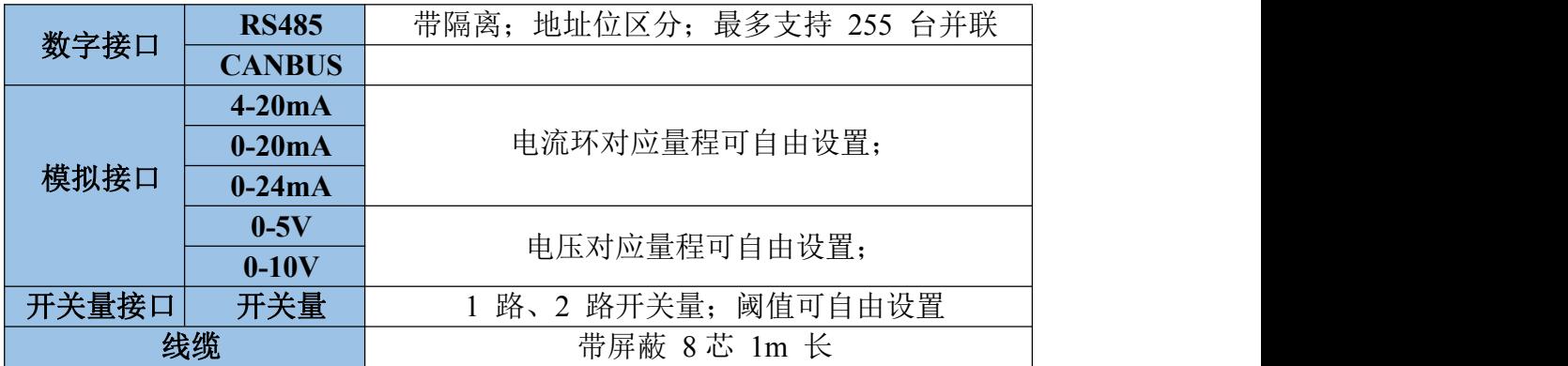

## <span id="page-5-0"></span>SENHYLA*+ER*® **3**、外形尺寸

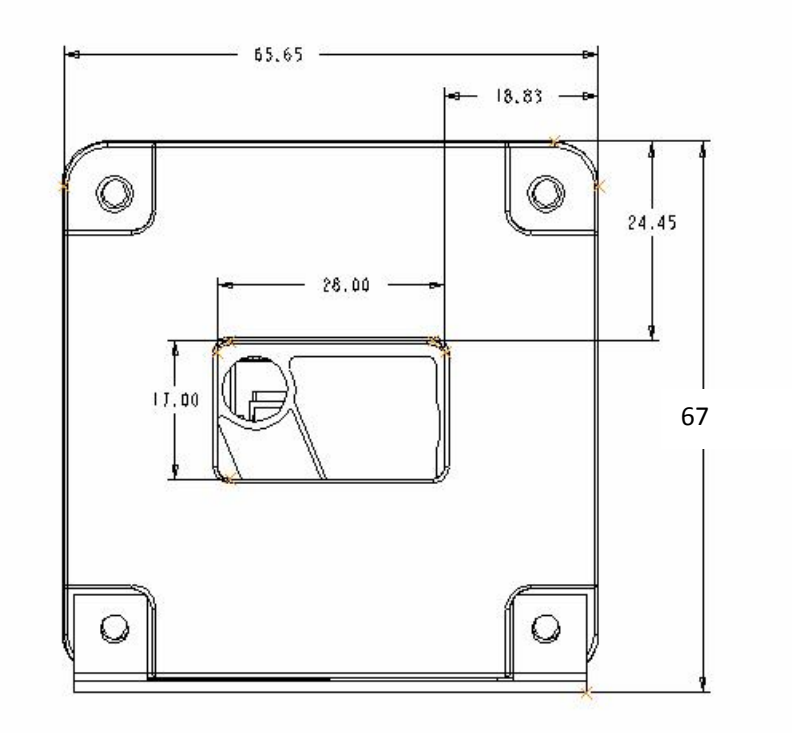

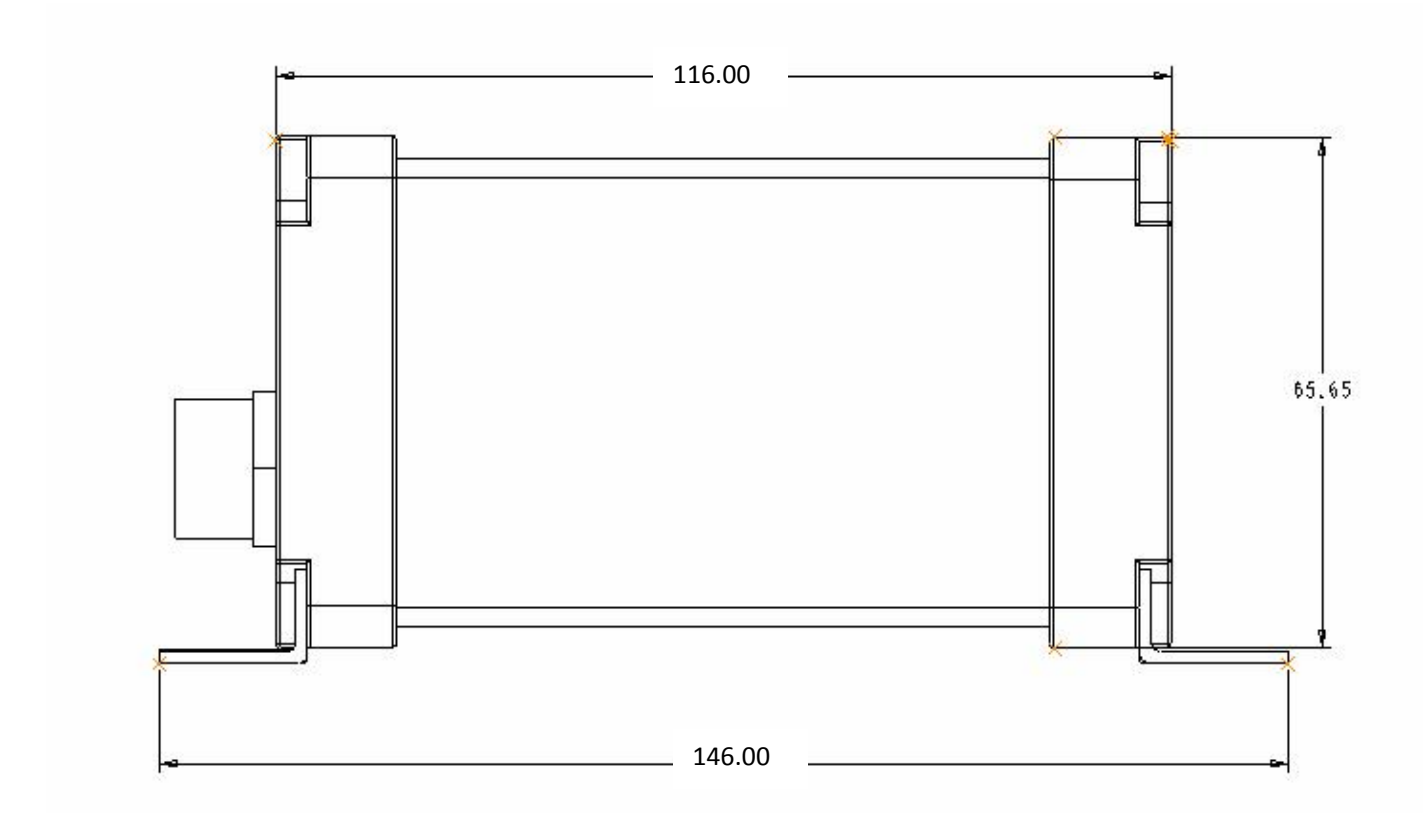

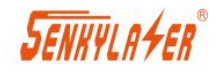

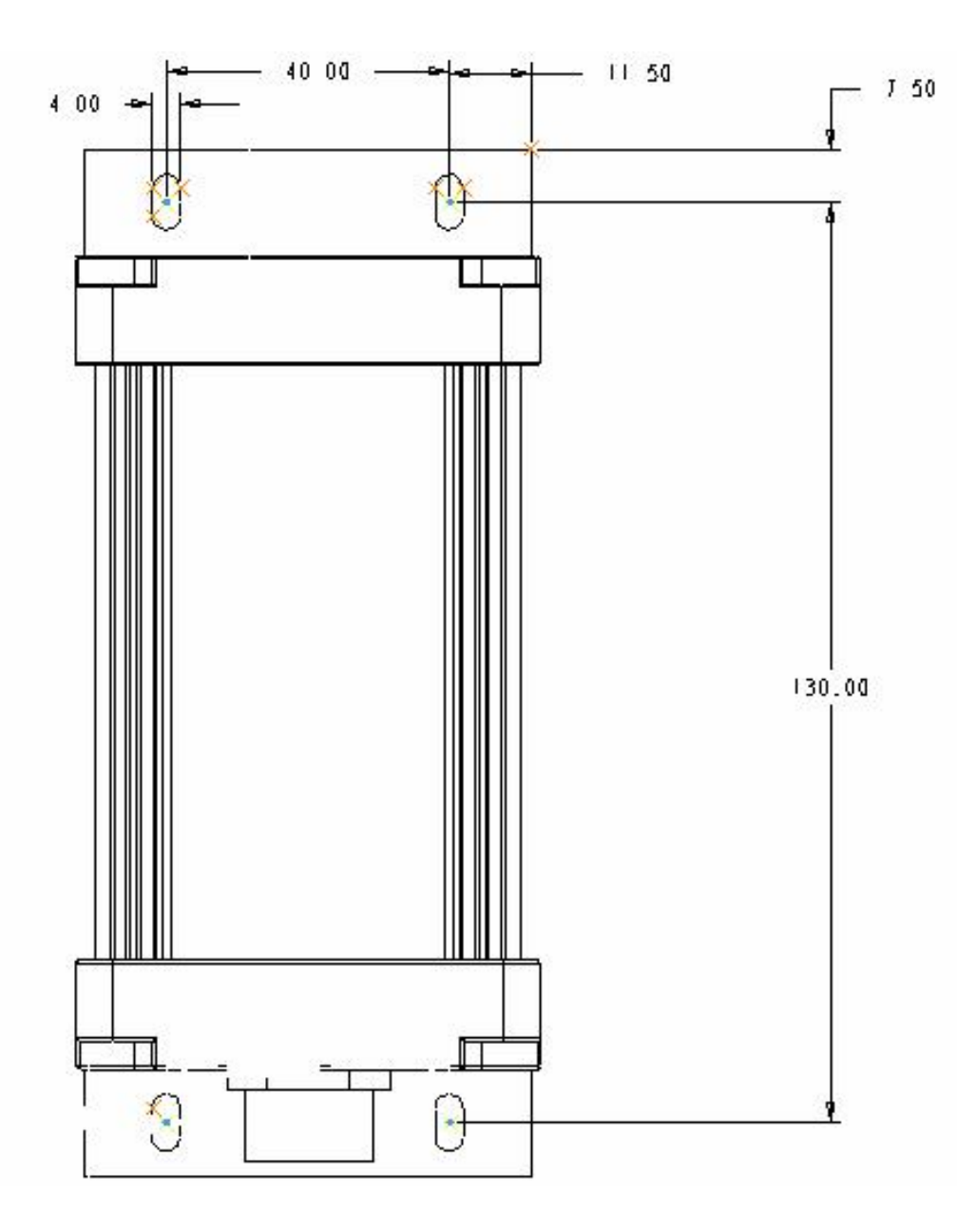

图三:底端

### <span id="page-7-0"></span>**4**、通讯协议介绍

#### <span id="page-7-1"></span>**4.1** 通信物理参数

- 波特率: (默认) 115200, 可使用的常见波特率有: 2400, 4800, 9600, 14400, 19200, 38400,57600,76800,115200;其它波特率可通过设置波特率设置后自行标记记录。
- 奇偶校验:无校验
- 停止位:1 位
- 数据位:8 位

#### <span id="page-7-2"></span>**4.2** 协议格式

采用 MODBUS RTU 方式, CRC16 位校验。

注:数字后面加 H 表示十六进制数据格式,比如 03H,表示十六进制的 03。

#### (1)功能码03H--查询从设备寄存器内容

#### 表1 主设备报文格式

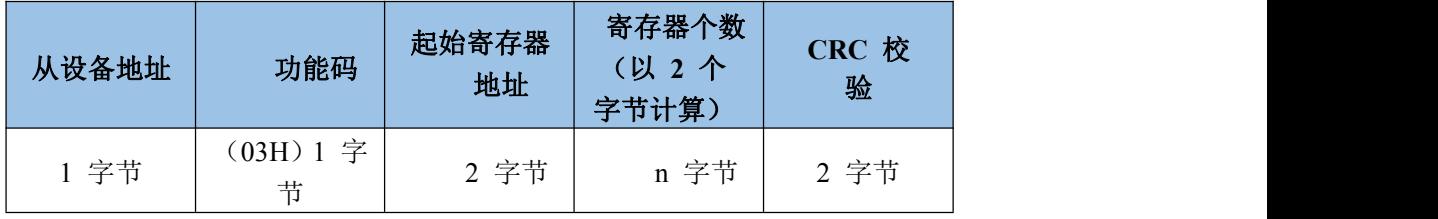

#### 表2 从设备报文格式

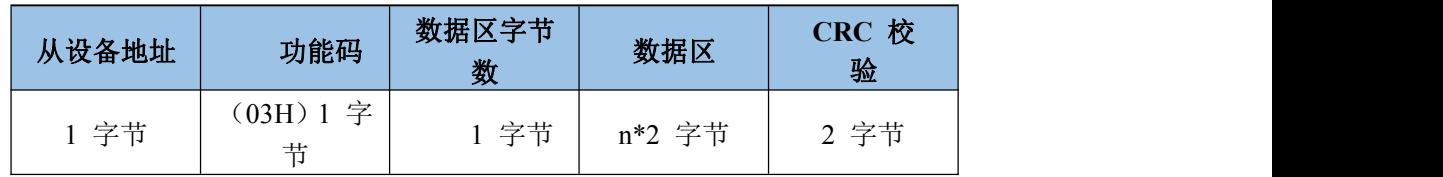

(2)功能码 06H--设置从设备单个寄存器内容

表3 主设备报文格式

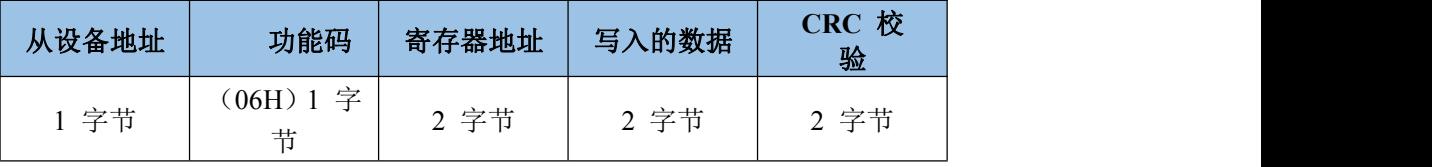

#### 表4 从设备报文格式

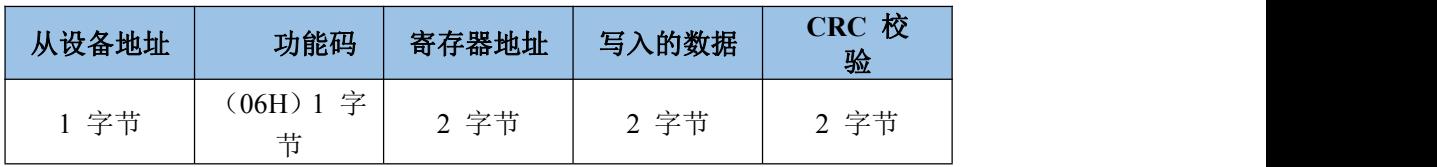

说明: 2008年 2018年 2018年 2018年 2018年 2018年 2018年 2018年 2018年 2018年 2018年 2018年 2018年 2018年 2018年 2018年 2018年 2018年 2018年 2018年 2018年 2018年 2018年 2018年 2018年 2018年 2018年 2018年 2018年 2018年 2018年 2018年 2018年 2018年 2018年 2018年 20

- > 整包数据必须连续发送,两个数据包必须间隔 3.5 个字符的静止时间再发送,否则都会解 析出错。
- > 如果使用 PLC 设备做主设备, 则发送的读取寄存器个数以 2 字节为一个寄存器, 所以发送 的寄存器个数是字节长度的一半。
- 有效的从设备地址范围为 0-247(十进制),其中设备地址 0 为广播地址,所有从机都可收 到,1-247 为从机的寻址范围。
- ▶ 功能码的有效范围 1-255(十进制), 本协议使用的功能码有 03(读),06(写)。
- ▶ 地址和数据中包含的 16 位或者 32 位数据, 则发送时高字节在前, 低字节在后。
- > cRC 校验数据是两个字节, 低 8 位在前, 高 8 位在后。该校验数据由设备地址、功能码和

### **SENKYLA FER**

SK-PRO 系列激光测距传感器

数据通过 1.2.1 的 CRC 计算公式计算得出。接收设备重新计算收到消息的 CRC, 并与接收到 的 CRC 域中的值比较,如果两值不同,则有误。

#### <span id="page-8-0"></span>**4.3 CRC** 校验 **C** 语言实现

```
//计算 CRC 校验值
unsigned short CRC16 ( unsigned char *arrbuff , int len)
 \{unsigned short \text{crc} = 0 \text{xFFFF}:
 int i, j;
 for ( j=0; j\leq 1en; j++)\{crc=(unsigned short)(crc ^arrbuff[j]);
  for ( i=0; i\le 8; i++)\{if ((\text{crc } k 1) > 0)\{crc = (unsigned short) (crc \gg 1);
        \text{crc} = (\text{unsigned short}) (\text{crc} \text{ } ^\circ \text{ 0xa001});
      }
     else
      \{crc = (unsigned short) (crc \gg 1);
      }
   }
 }
 return (crc);
}
```
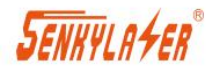

#### <span id="page-9-1"></span><span id="page-9-0"></span>**4.4 RS485modbus-RTU** 寄存器说明 **4.4.1** 基础功能寄存器

| 寄存器地<br>址 | 寄存器内容  | 寄存器<br>个数      | 寄存器<br>状态 | 说明                                                                                                    |  |  |
|-----------|--------|----------------|-----------|----------------------------------------------------------------------------------------------------|--|--|
| 0000H     | 错误状态码  | 1              | 只读        | =0 无故障<br>>0 有故障, 具体错误代码请看表 6<br>0 空闲, 停止测量<br>1 激光指示<br>2 正在测量<br>4 字节无符号整型数据, 高位在前, 低<br>位在后, 单位 0.1mm, 0 为无效数据<br>有效范围 1-247<br>高 8 位为校验参数:<br>00 无校验<br>01 奇校验<br>02 偶校验<br>低 24 位为波特率:<br>有效范围 2400-115200<br>有符号整数, 单位 0.1mm<br>当前软件版本号<br>=0 单次<br>5Hz<br>$=1$<br>10Hz<br>$=2$<br>20Hz<br>$=$ 3<br>$=4$ 30Hz |  |  |
| 0001H     | 运行状态   | $\mathbf{1}$   | 读写        |                                                                                                    |  |  |
| 0002H     | 测量距离值  | $\overline{2}$ | 只读        |                                                                                                    |  |  |
| 0003H     | 设备地址   | $\mathbf{1}$   | 读写        |                                                                                                    |  |  |
| 0004H     | 串口通讯参数 | $\overline{2}$ | 读写        |                                                                                                    |  |  |
| 0005H     | 距离偏移量  | $\mathbf{1}$   | 读写        |                                                                                                    |  |  |
| 0006H     | 软件版本号  | 1              | 只读        |                                                                                                    |  |  |
| 0007H     | 测量频率设置 | $\mathbf{1}$   | 读写        |                                                                                                    |  |  |
| 0008H     | 设备温度   | $\mathbf{1}$   | 只读        | 单位 0.1℃                                                                                                    |  |  |
| 0009H     | 序列号    | $\overline{2}$ | 只读        | 唯一序列号                                                                                                    |  |  |

表 5 基础功能寄存器定义表

#### <span id="page-9-2"></span>**4.4.2** 扩展功能寄存器

|       |         | w v            |     | $\sqrt{2}$ / K $\sqrt{2}$ de El 11 11 / K $\sim$ K $\sim$ |
|-------|---------|----------------|-----|-----------------------------------------------------------|
| 寄存器地  | 寄存器内容   | 寄存器字           | 寄存器 | 说明                                                        |
| 址     |         | 节长度            | 状态  |                                                           |
| 000AH | DAC 输出模 | 1              | 读写  | 模拟量输出功能                                                   |
|       | 式       |                |     | =0 关闭                                                     |
|       |         |                |     | $= 10 - 5V$                                               |
|       |         |                |     | $= 20 - 10V$                                              |
|       |         |                |     | $= 34 - 20 \text{mA}$                                     |
|       |         |                |     | $=40-20mA$                                                |
|       |         |                |     | $=50-24mA$                                                |
| 000BH | DAC 输出最 | 2              | 读写  | 有效数据范围 0-900000                                           |
|       | 小量程     |                |     |                                                           |
| 000CH | DAC 输出最 | 2              | 读写  | 有效数据范围 0-900000                                           |
|       | 大量程     |                |     |                                                           |
| 000DH | 开关量输出   | $\overline{2}$ | 读写  | 有效数据范围 0-900000                                           |
|       | 1高电平距   |                |     |                                                           |

表 6 扩展功能寄存器定义表

上海申稷光电科技有限公司 [www.shsenky.com](http://www.shsenky.com/) 10

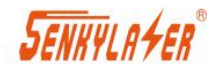

SK-PRO 系列激光测距传感器

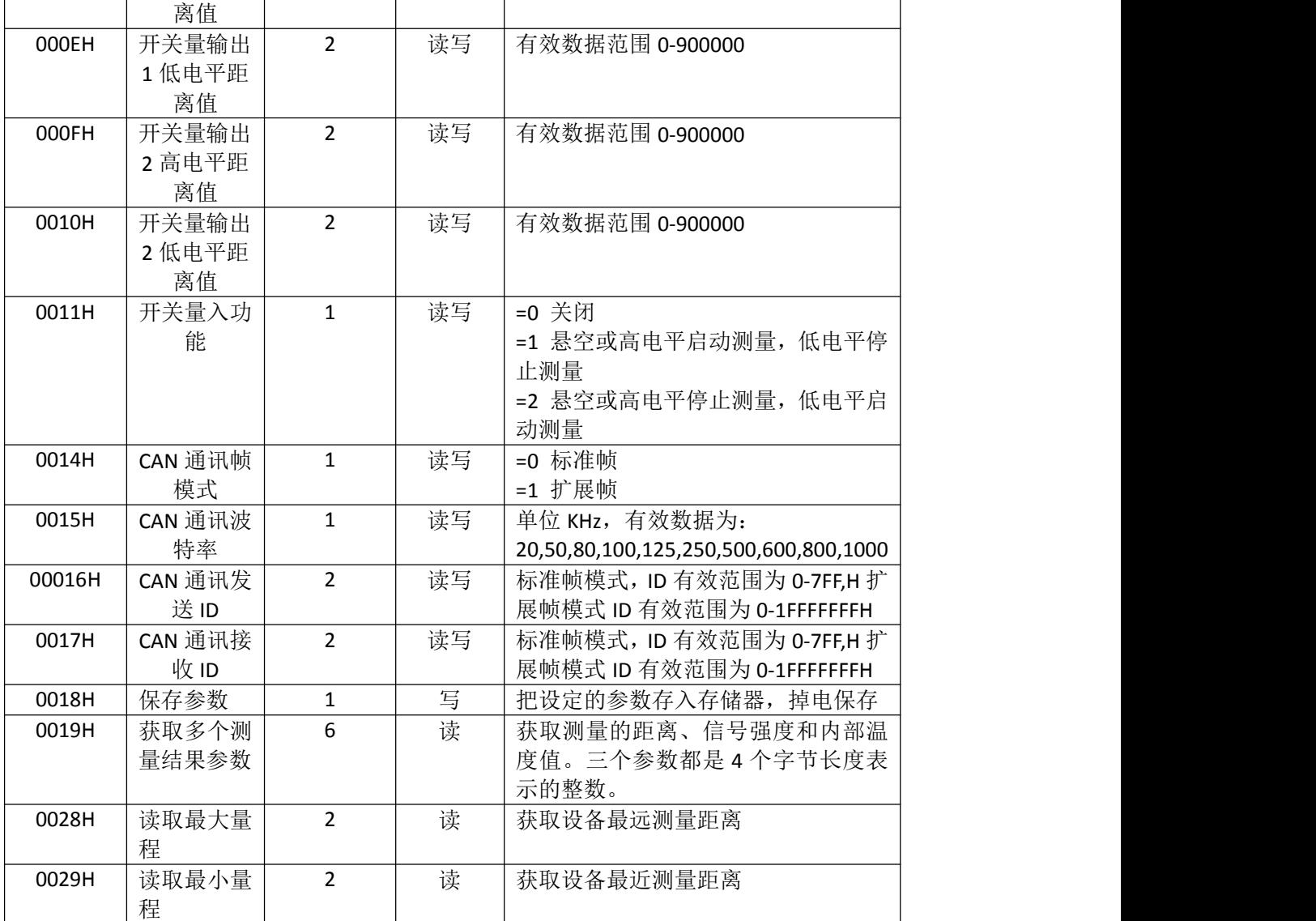

#### <span id="page-10-0"></span>**4.4.3** 错误代码和解决方案

#### 表 6 错误代码定义表

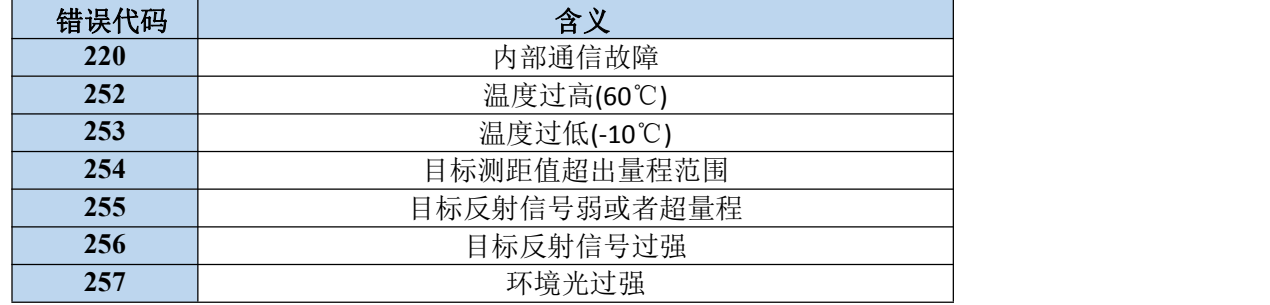

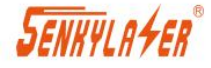

#### <span id="page-11-0"></span>**4.5** 寄存器使用细节和示例

设备为测距传感器,主机为控制接收端。以下以设备地址=19H(十进制为 25)作为示例,设备发送即主机接收的数据。

#### <span id="page-11-1"></span>**4.5.1** 读取错误状态

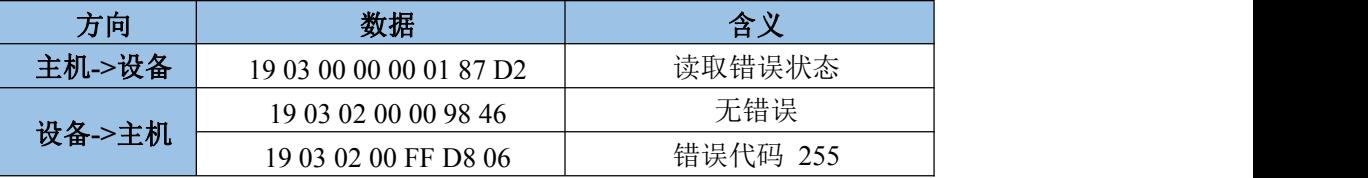

#### <span id="page-11-2"></span>**4.5.2** 读取测量状态

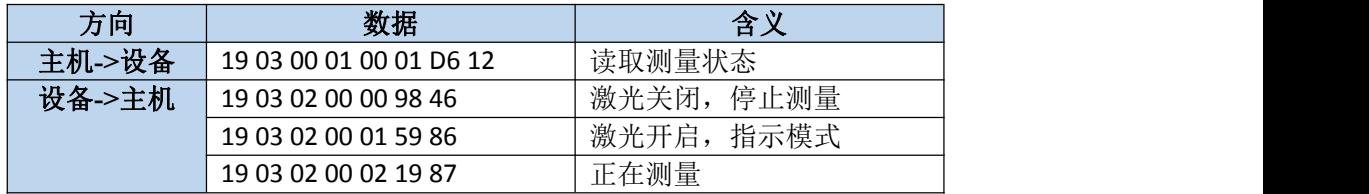

#### <span id="page-11-3"></span>**4.5.3** 设置测量状态

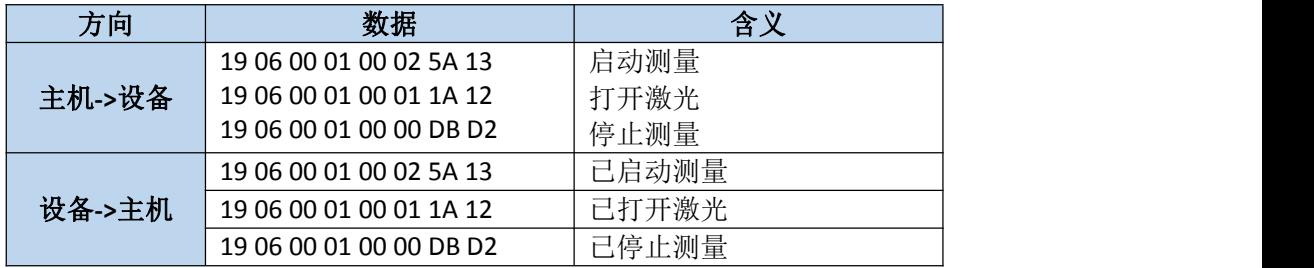

#### <span id="page-11-4"></span>**4.5.4** 读取测量距离值

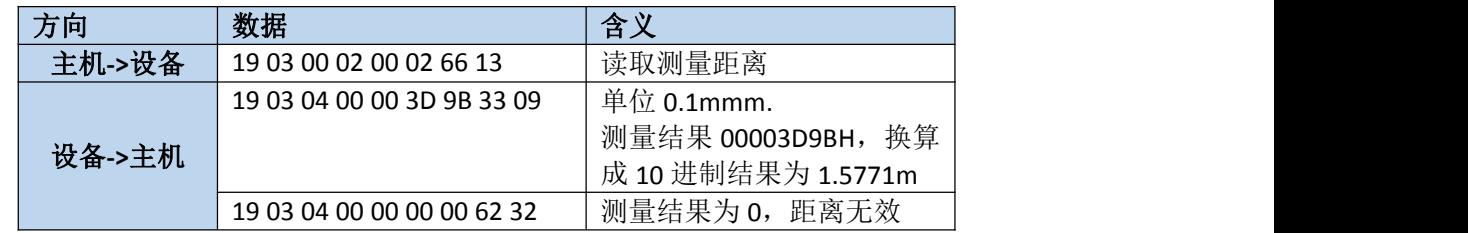

#### <span id="page-11-5"></span>**4.5.5** 读取设备地址

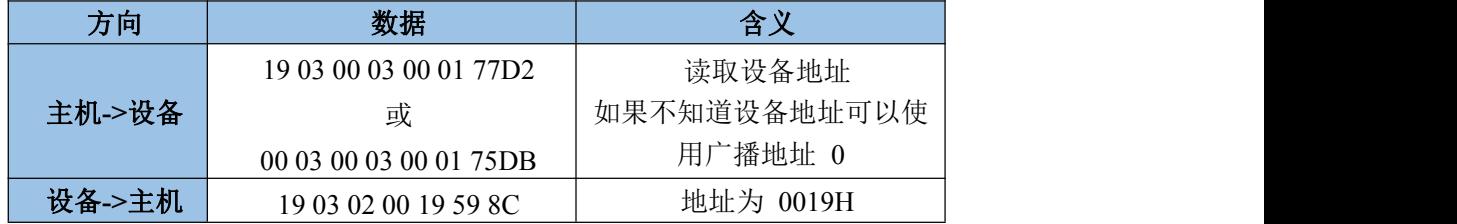

## SENHYLA4ER®

SK-PRO 系列激光测距传感器

#### <span id="page-12-0"></span>**4.5.6** 读取串口通讯参数

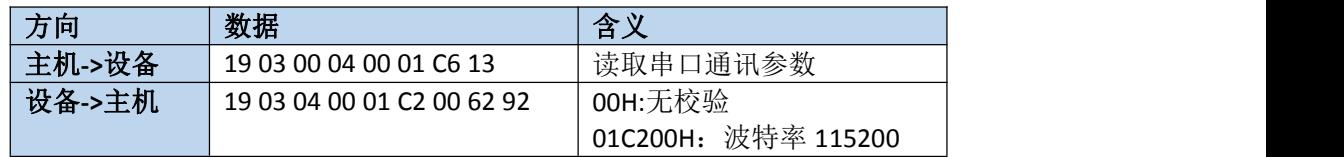

#### <span id="page-12-1"></span>**4.5.7** 设置通讯参数

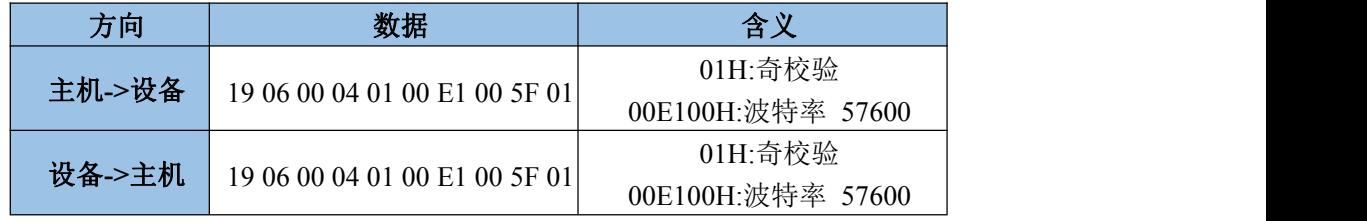

使用说明:使用修改波特率时,必须知道当前波特率,否则指令不会被设 备正确识别。如果不知道具体波特率,可把串口接收调试工具调为默认参数 115200,无校验,首次上电会通过串口输出当前设置的串口通讯参数和设备 ID, 如下图所示:

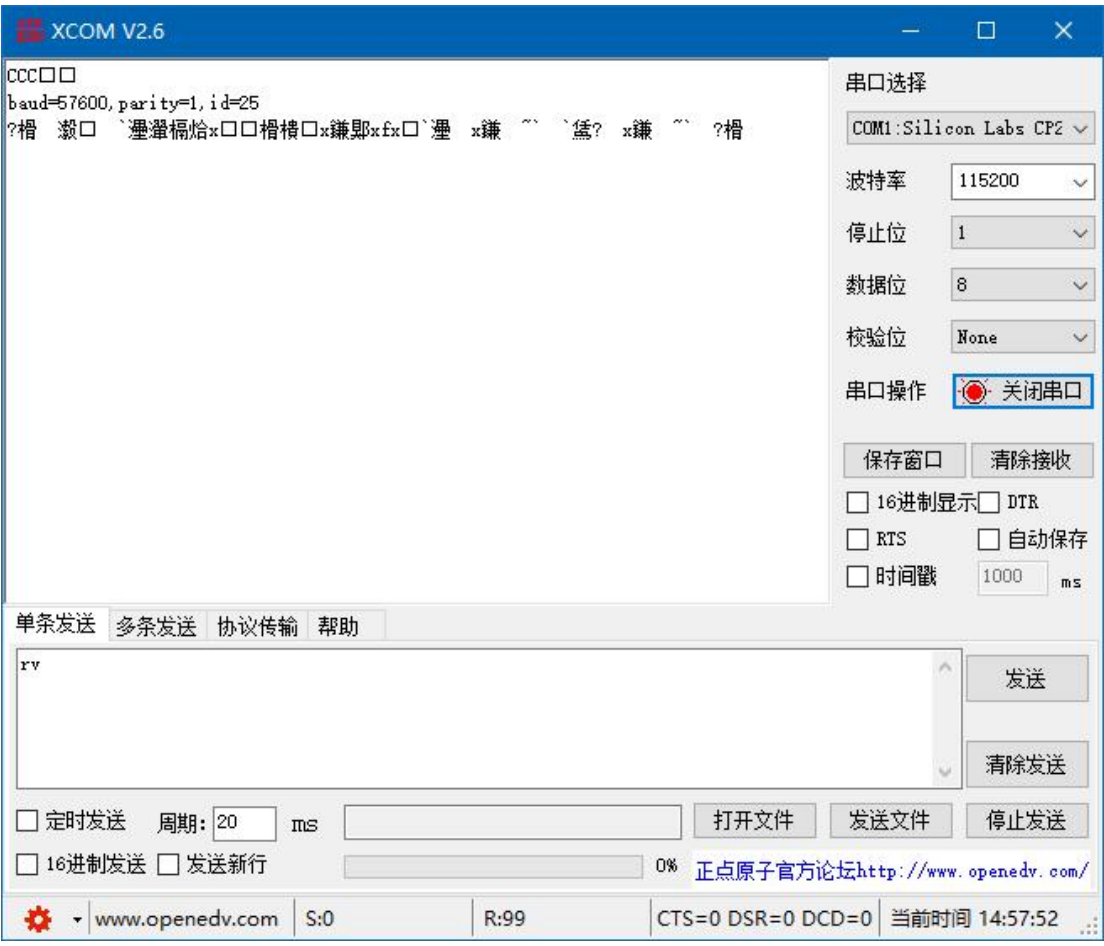

#### <span id="page-12-2"></span>**4.5.8** 读取整体偏移量

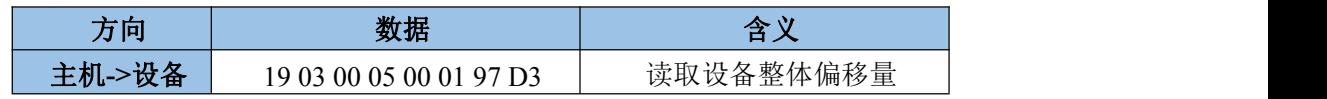

### **SENKYLA FER**

SK-PRO 系列激光测距传感器

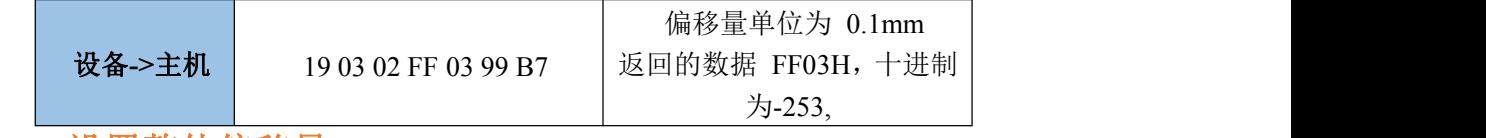

#### <span id="page-13-0"></span>**4.5.9** 设置整体偏移量

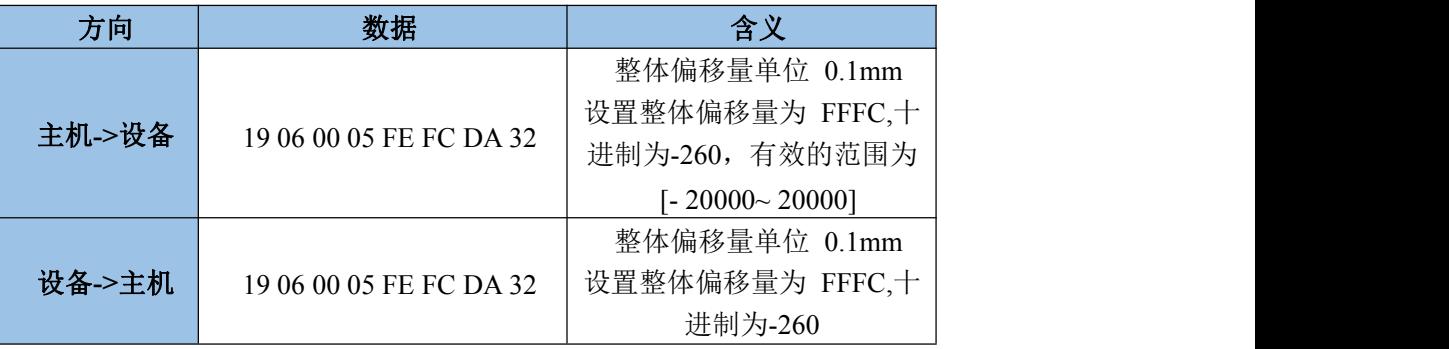

备注**:**偏移量为有符号整数,负数表示实测值比真实值大,需要减去的数值。 比如-260 的意思就是输出值=实测值-260。

#### <span id="page-13-1"></span>**4.5.10** 读取软件版本号

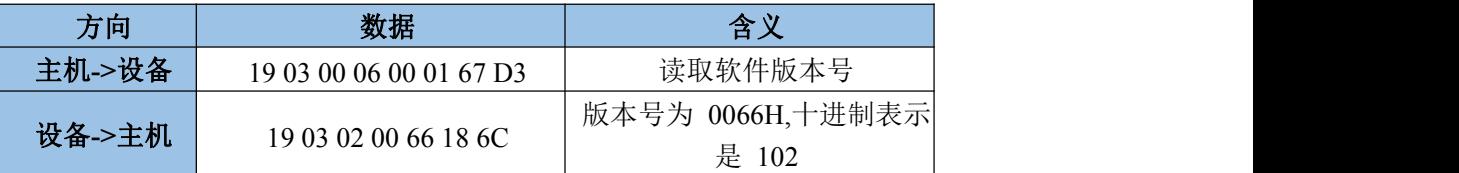

#### <span id="page-13-2"></span>**4.4.11** 读取测量频率

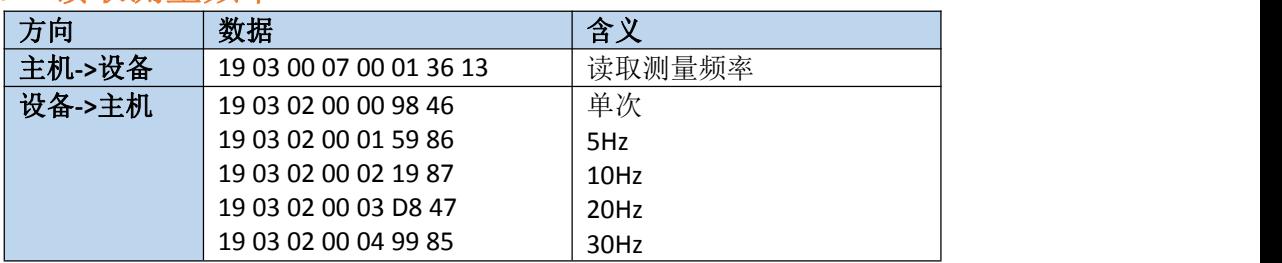

#### <span id="page-13-3"></span>**4.5.12** 设置测量频率

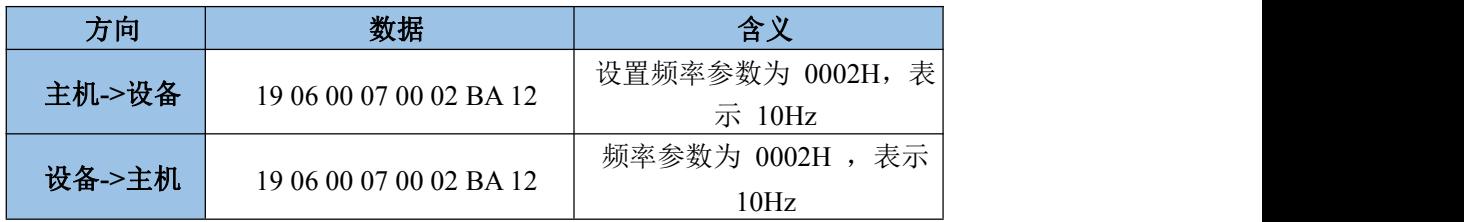

#### <span id="page-13-4"></span>**4.5.13** 读取设备温度

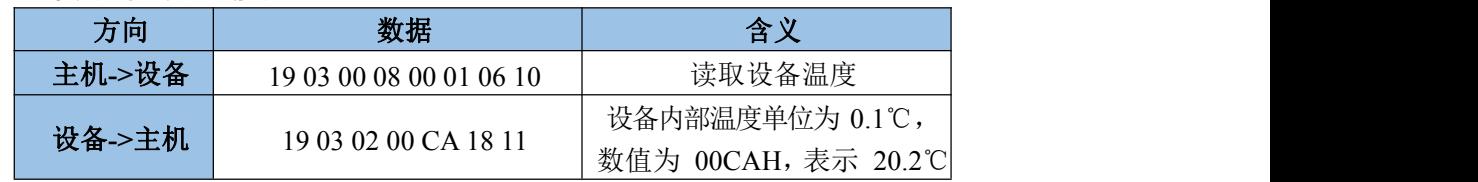

#### <span id="page-13-5"></span>**4.5.14** 读取设备序列号

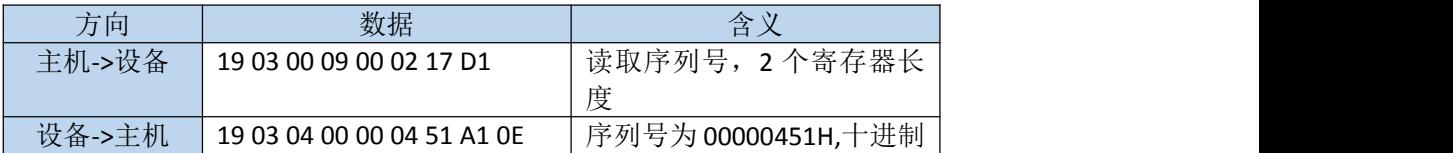

SENHYLATER®

SK-PRO 系列激光测距传感器

#### 为 1105

#### <span id="page-14-0"></span>**4.5.15** 读取 **DAC** 输出模式

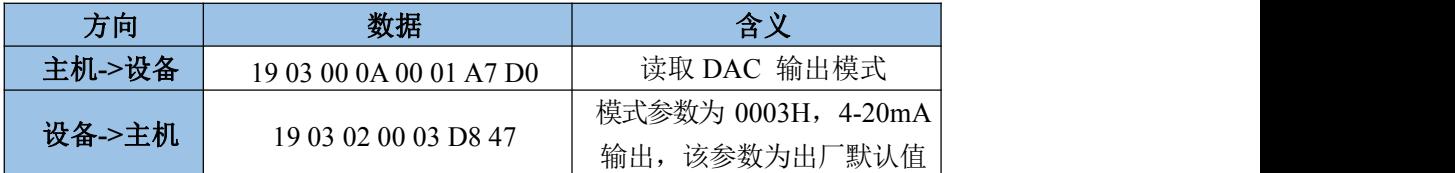

模拟量输出模式参数含义如下,只能选择下面的参数,其它参数无效 =0 关闭

 $=10-5V$ 

 $=20-10V$ 

 $=34-20mA$ 

 $=40-20mA$ 

 $=50-24mA$ 

#### <span id="page-14-1"></span>**4.5.16** 设置 **DAC** 输出模式

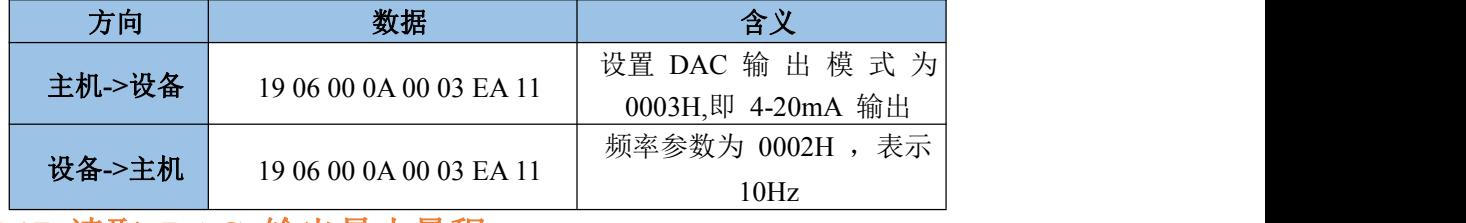

<span id="page-14-2"></span>**4.5.17** 读取 **DAC** 输出最小量程

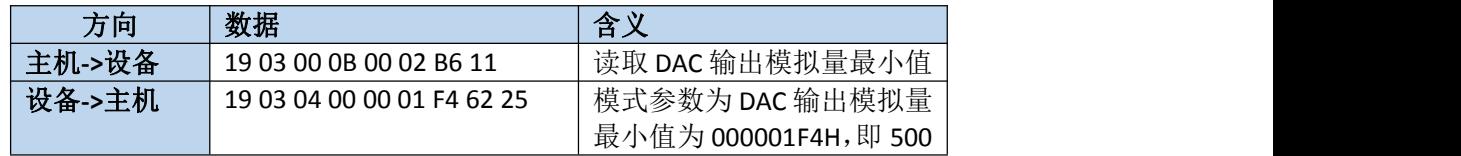

注释:最小量程范围为 0-900000。

#### <span id="page-14-3"></span>**4.5.18** 设置 **DAC** 输出最小量程

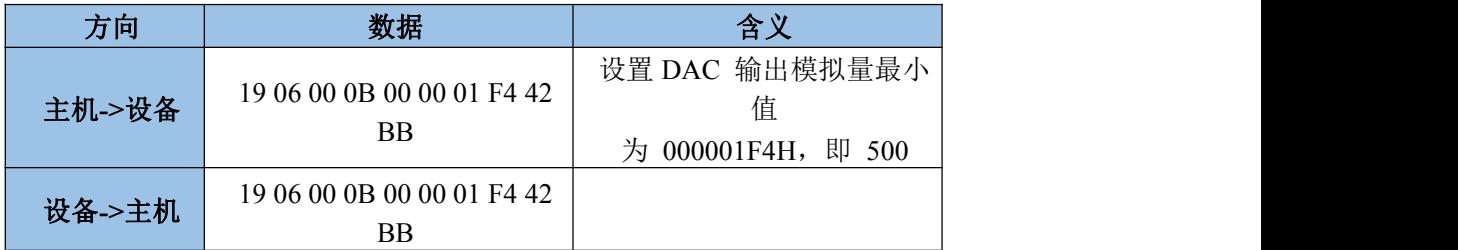

#### <span id="page-14-4"></span>**4.5.19** 读取 **DAC** 输出最大量程

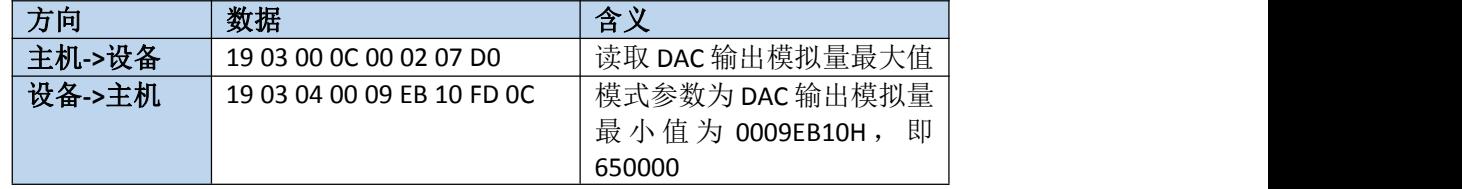

注释:最大量程范围为 500-900000。

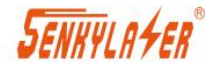

SK-PRO 系列激光测距传感器

#### <span id="page-15-0"></span>**4.5.20** 设置 **DAC** 输出最大量程

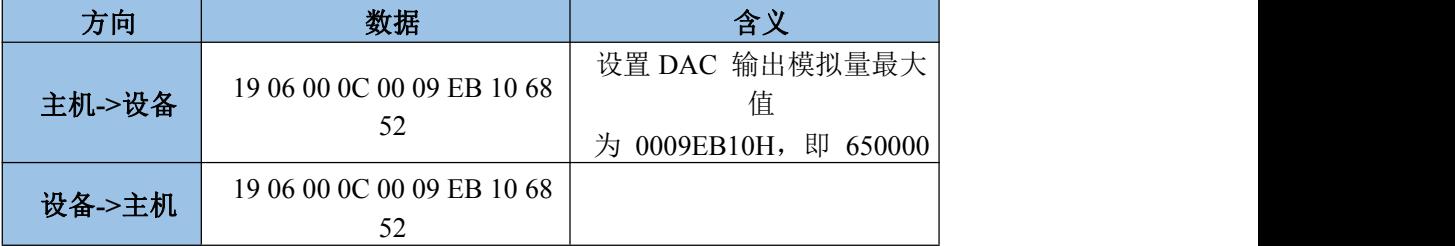

说明: 本设备的 DAC 输出为 16 位精度, DAC 输出的分辨率为: (Dmax-Dmin)/65535DAC。

输出数据以最小量程为下限,以最大量程为上限,量程范围内为线 性关系。比如, 4-20mA 输出模式, 假如测量距离为 d, 则 DAC 输 出数据为:

> $I$ out= $\frac{1}{\sqrt{1-\frac{1}{2}}}\times 16 + 4$ −  $-$  \* 16 + 4

## SENHYLA*fer*

#### <span id="page-16-0"></span>**4.5.21** 读取开关量输出 **1** 高电平距离值

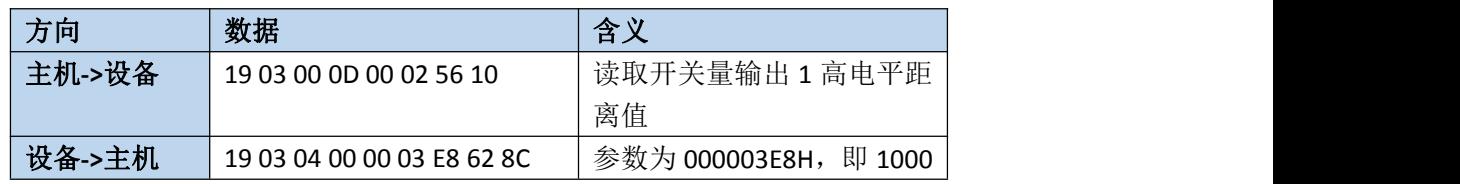

#### <span id="page-16-1"></span>**4.5.22** 设置开关量输出 **1** 高电平距离值

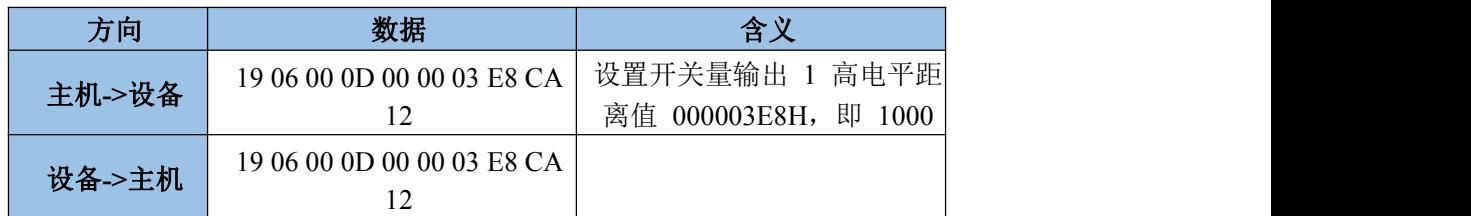

#### <span id="page-16-2"></span>**4.5.23** 读取开关量输出 **1** 低电平距离值

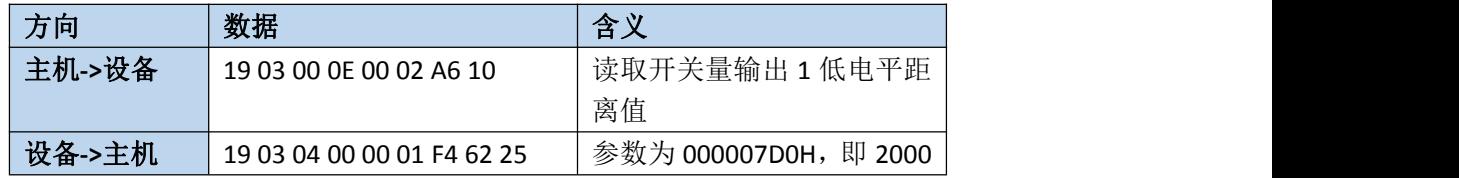

#### <span id="page-16-3"></span>**4.5.24** 设置开关量输出 **1** 低电平距离值

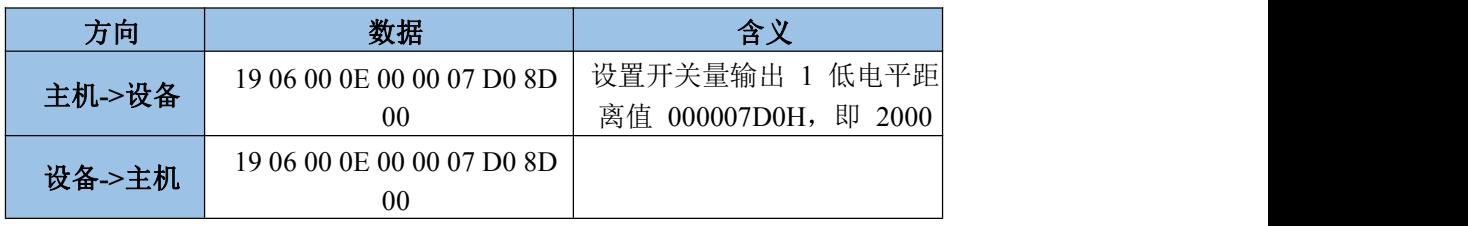

#### <span id="page-16-4"></span>**4.5.25** 读取开关量输出 **2** 高电平距离值

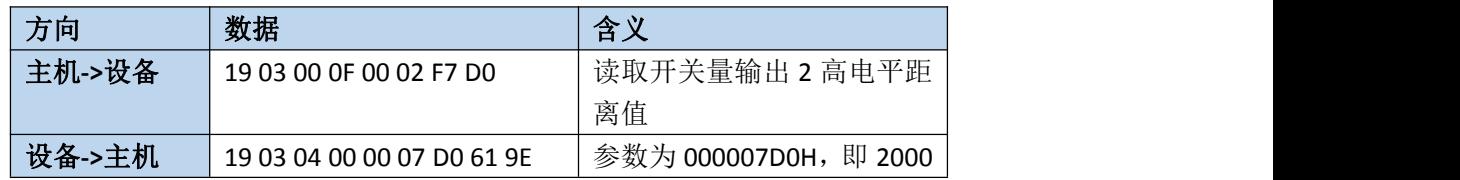

#### <span id="page-16-5"></span>**4.5.26** 设置开关量输出 **2** 高电平距离值

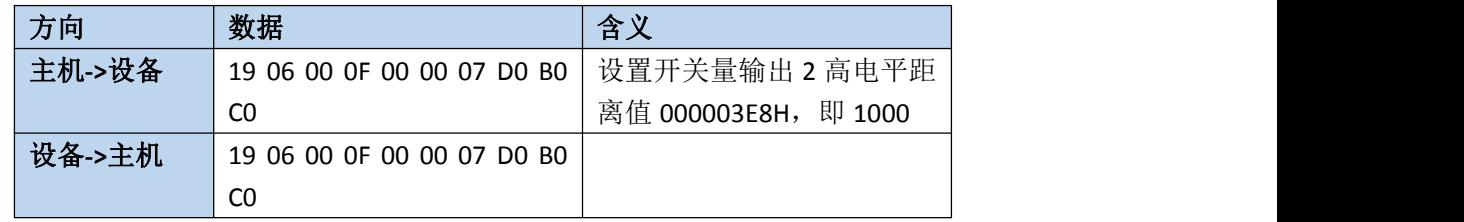

### SENKYLA FER

<span id="page-17-0"></span>**4.5.27** 读取开关量输出 **2** 低电平距离值

| 方向     | 数据                         | 含义                   |
|--------|----------------------------|----------------------|
| 主机->设备 | 19 03 00 10 00 02 C6 16    | 读取开关量输出2低电平距         |
|        |                            | 离值                   |
| 设备->主机 | 19 03 04 00 00 03 E8 62 8C | 参数为 000003E8H,即 1000 |

注释:最小量程范围为 0-900000。

#### <span id="page-17-1"></span>**4.5.28** 设置开关量输出 **2** 低电平距离值

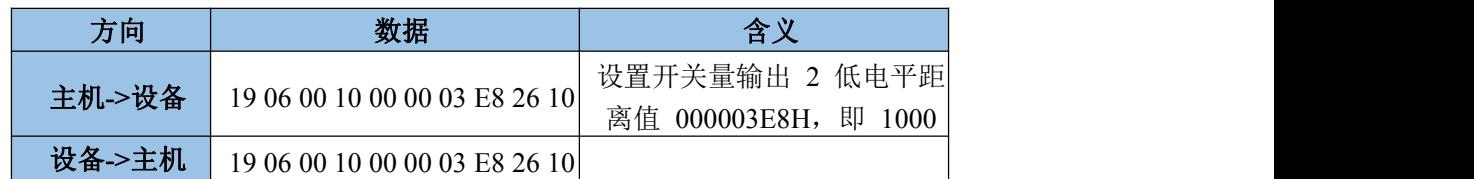

开关量参数说明:

可以为设备 2 路开关量输出单独设置参数, 配置参数有两种情况, 即(1:ON> OFF, 2: ON<OFF)。设备根据设定的开关数值参数,自动判断属于哪种模式。

1) 迟滞参数:ON 电平>OFF 电平

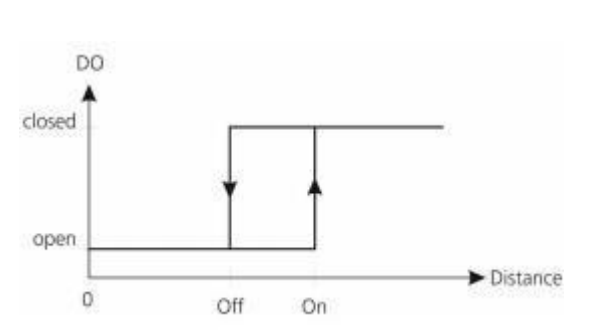

随着距离的增加,当距离超过 ON 时打开数字输出高电 平。随着距离的减小,当距离下 降时,开关关闭输出低水平。

2) 迟滞参数:ON 电平<OFF 电平

#### <span id="page-17-2"></span>**4.5.29** 读取 **CAN** 通讯帧模式

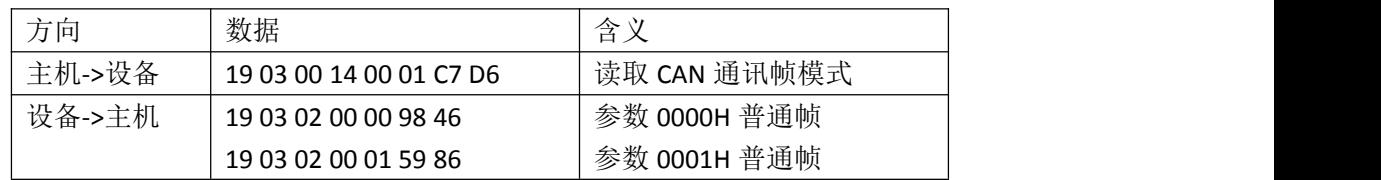

#### <span id="page-17-3"></span>**4.5.30** 设置 **CAN** 通讯帧模式

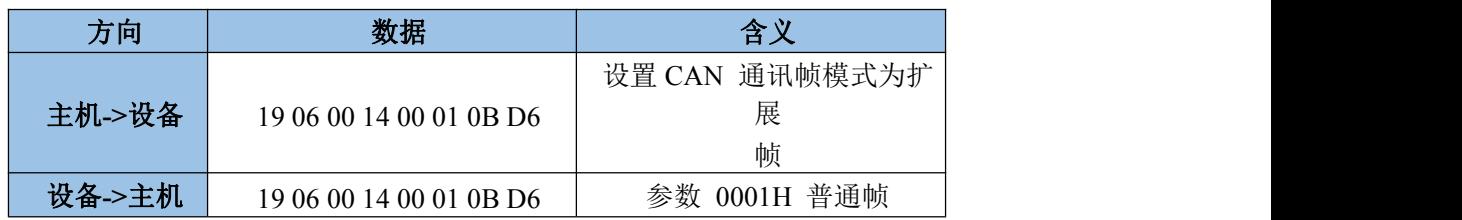

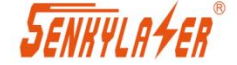

<span id="page-18-0"></span>**4.5.31** 读取 **CAN** 通讯波特率

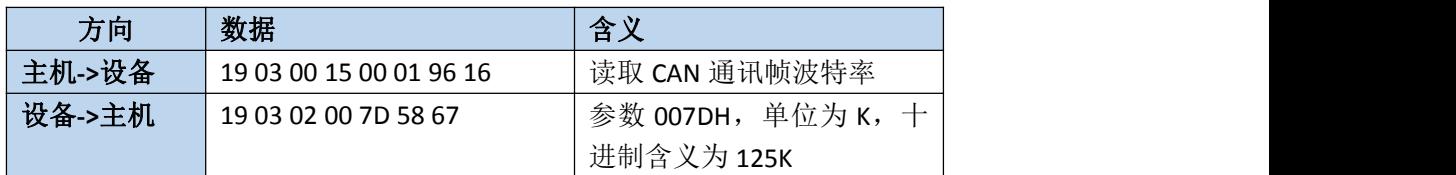

#### <span id="page-18-1"></span>**4.5.32** 设置 **CAN** 通讯波特率

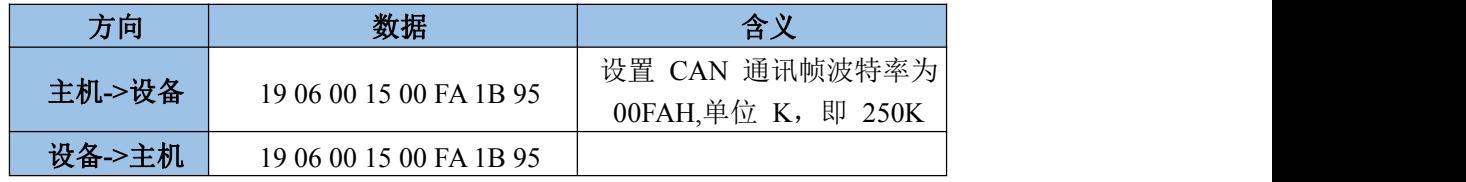

CAN 通讯波特率仅限于以下几种:20,50,80,100,125,250,500,600,800,1000,单 位 K。

#### <span id="page-18-2"></span>**4.5.33** 读取 **CAN** 通讯发送 **ID**

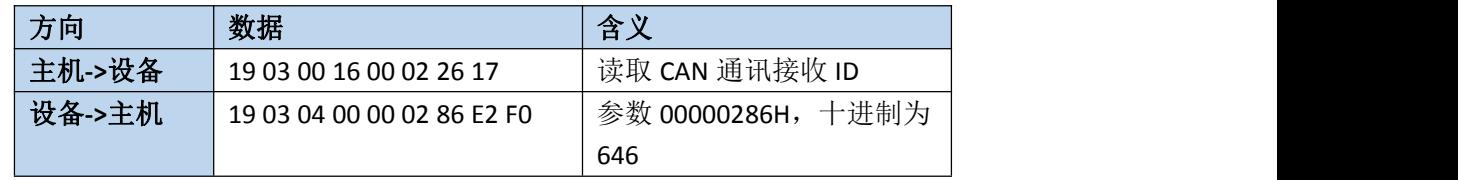

发送 ID 的有效范围和帧模

式有关。普通帧,取值范围

为:0-7FF

扩展帧,取值范围为: 0-1FFF FFFF

#### <span id="page-18-3"></span>**4.5.34** 设置 **CAN** 通讯发送 **ID**

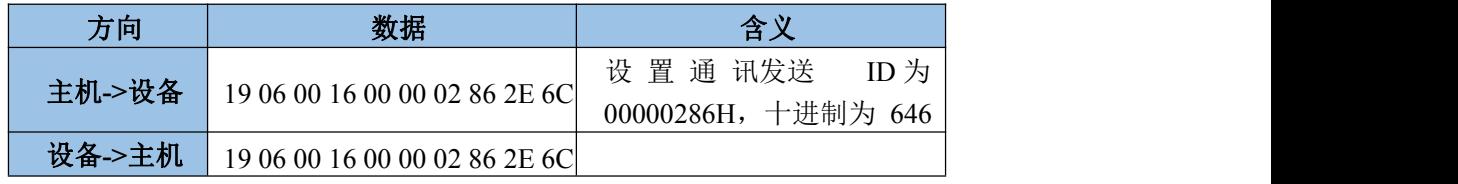

发送 ID 的有效范围和帧模式有关。

- 普通帧,取值范围为: 0-7FF
- 扩展帧,取值范围为: 0-1FFF FFFF

#### <span id="page-18-4"></span>**4.5.35** 读取 **CAN** 通讯接收 **ID**

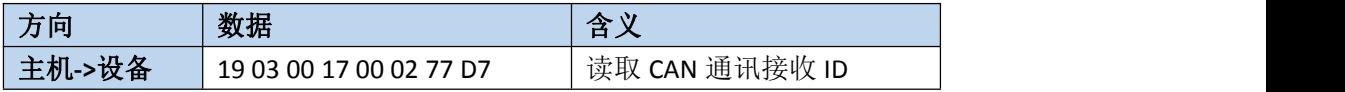

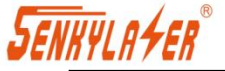

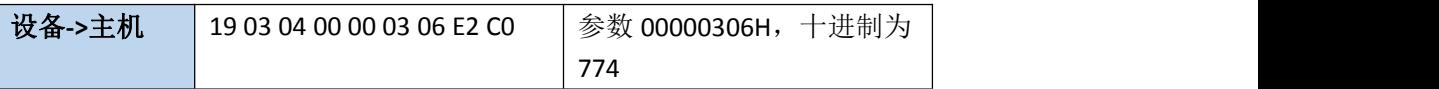

发送 ID 的有效范围和帧模

式有关。普通帧,取值范围

为:0-7FF

扩展帧,取值范围为: 0-1FFF FFFF

#### <span id="page-19-0"></span>**4.5.36** 设置 **CAN** 通讯接收 **ID**

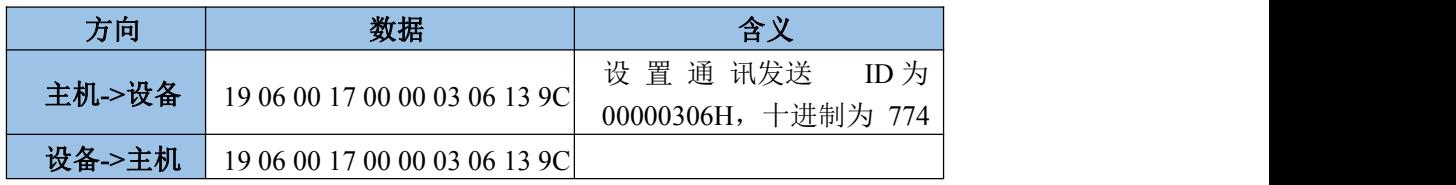

发送 ID 的有效范围和帧模式有关。

普通帧,取值范围为: 0-7FF

扩展帧,取值范围为:0-1FFF FFFF

注:CAN 通讯协议详见《工业测距传感器 CAN 通讯协议》

#### <span id="page-19-1"></span>**4.5.37** 保存参数数据

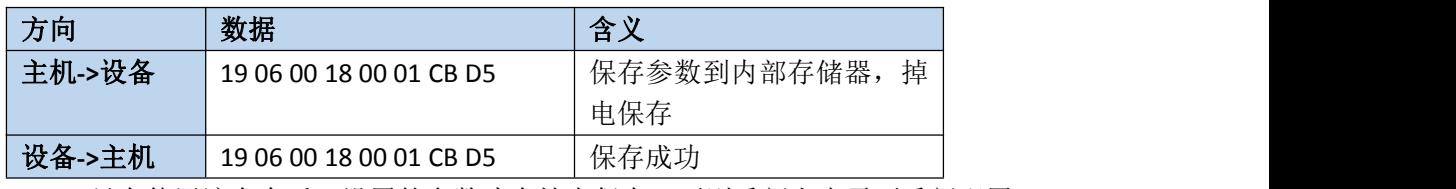

只有使用该命令后,设置的参数才会掉电保存,否则重新上电需要重新配置。

#### <span id="page-19-2"></span>**4.5.38** 读取多个测量结果数据

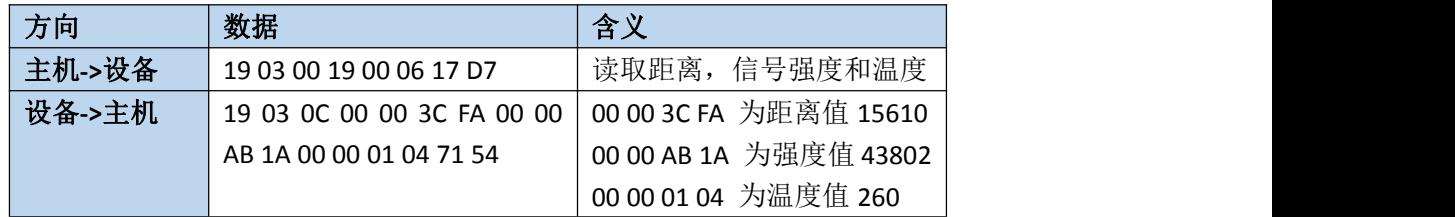

该命令用于同时获取多个测量参数,距离值单位 0.1mm, 强度值单位 uV.温度

值单位 0.1℃

#### <span id="page-19-3"></span>**4.5.38** 使用 **modScan32** 测试 **modbus**

#### <span id="page-19-4"></span>**A.1** 串口设置

电脑端串口 1 和传感器相连。 通信参数: 115200, 8 位数据长度, 1 停止位, 无校验 通信模式: RTU

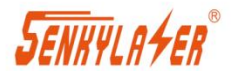

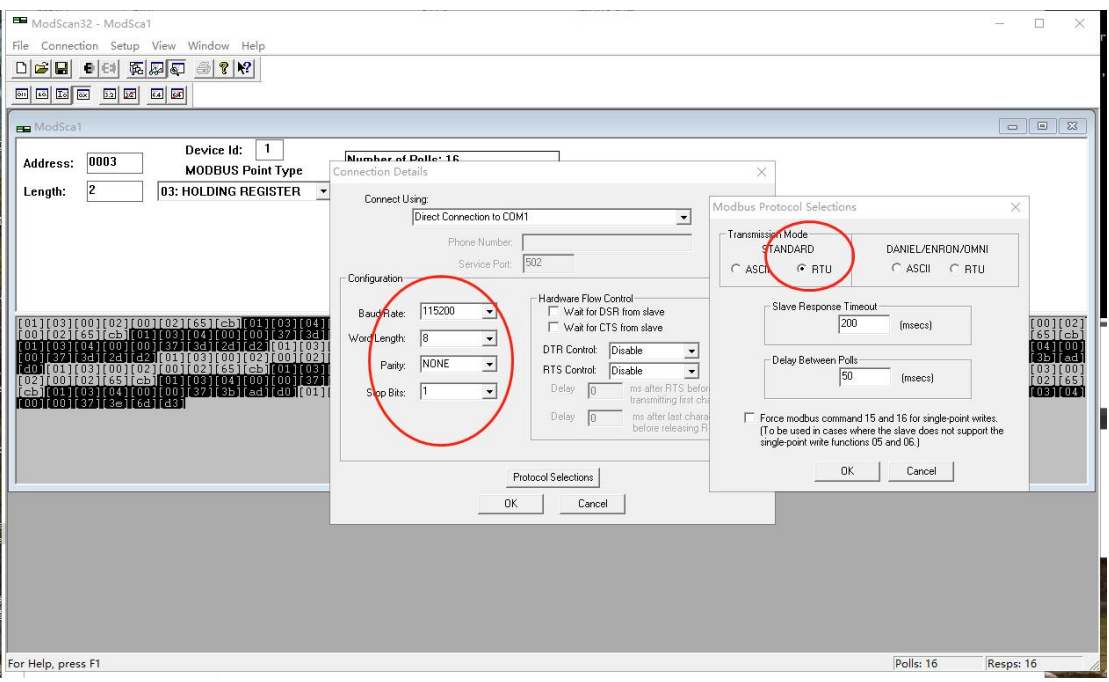

#### <span id="page-20-0"></span>**A.1** 寄存器参数设置

Device id: 设备的从地址

Address: 寄存器地址, modscan 会自动把寄存器地址减 1 后再发送, 所以读取距离参 数寄存器 2 时, 需要填写 Address 为 3。

Length: 寄存器长度, 数据为传感器发回数据自己长度/2.

选用 03, HOLDING REGESTER。读取距离数据

菜单: setup->display Options->show traffic 显示如下数据

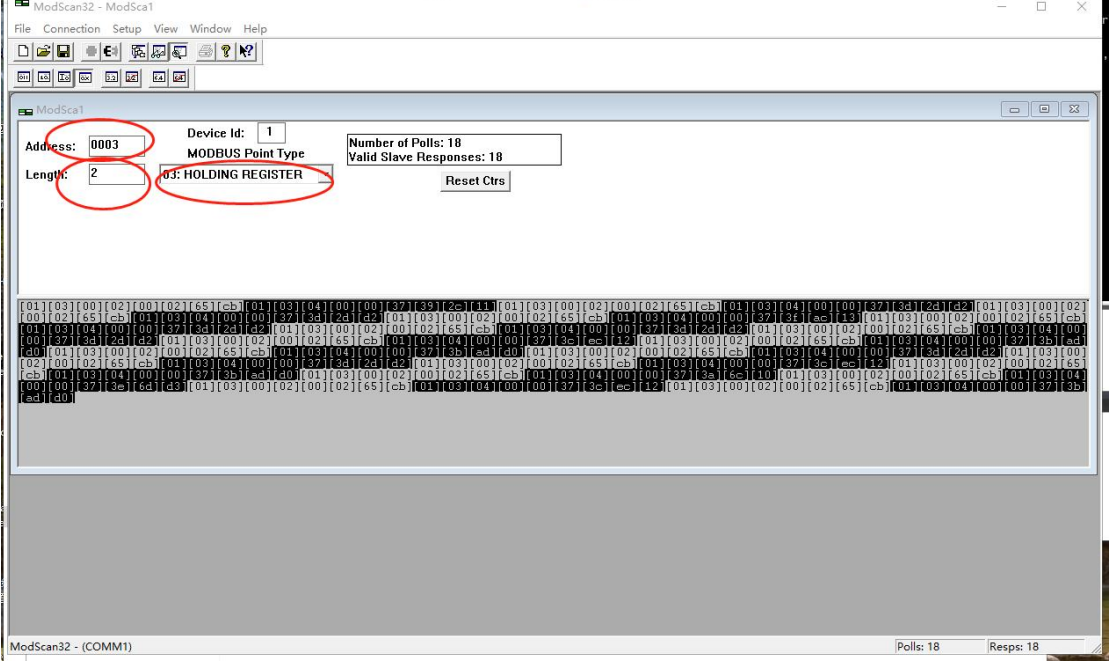

菜单: setup->display Options->show Data 显示如下数据,该界面为自动解析的结果, 14139 为距离值。

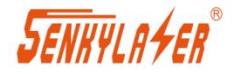

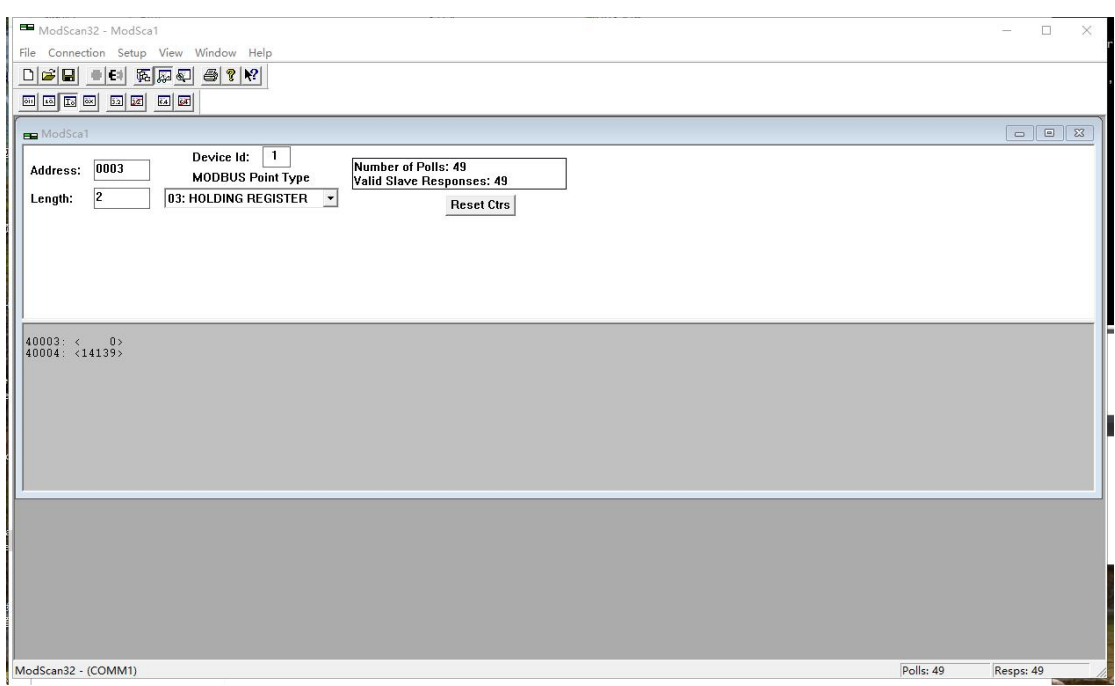

## <span id="page-21-0"></span>**5. CAN** 通信

#### <span id="page-21-1"></span>**5.1 CAN** 通信参数说明

- CAN 通信的参数需通过 RS485 总线设置。设置方法具体可参考 RS485 通信协议文档。
- 波特率最高支持 1M, 推荐使用 125K, 250K, 500K, 波特率可通过参数设置, 支持的波特 率包括 20K, 50K, 80K, 100K, 125K, 250K, 500K, 600K, 800K, 1000K。
- **●** 支持 CAN2. 0B 标准帧和扩展帧两种格式, 可以通过参数设置。
- 发送 ID 和接收 ID 也可以通过参数设置。
- 标准数据帧和扩展数据帧的区别只在 ID 的表示范围上, 其它部分完全一样。默认为标 准帧, 波特率 125K, 发送 ID 为 646, 接收 ID 为 774。

#### <span id="page-21-2"></span>**5.2 CAN2.0B** 标准数据帧格式

标准帧信息位 11 字节长度,包括信息和数据两部分,前三个字节为信息部分。 ID(Identifier): 数据帧的标识符, 长度为 11 位, 总线上每个节点的 ID 为唯一不重复的。 RTR(Remote Transmission Request Bit): 远程传输请求位, 它是用于区分数据帧和遥控帧的,

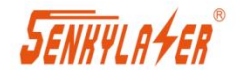

当它为显性电平时表示数据帧,隐性电平时表示遥控帧。 DLC(Data Length Code): 数据长度码, 有四个数据位组成, 表示该报文中有多少字节, 数据 范围为 0-~8。

传感器发出的 CAN 协议包格式如下:

| ID          | <b>RTR</b> | <b>DLC</b>   | Data           |                |                |                |                |                |                |       |
|-------------|------------|--------------|----------------|----------------|----------------|----------------|----------------|----------------|----------------|-------|
| (发送)        |            |              | D <sub>0</sub> | D <sub>1</sub> | D <sub>2</sub> | D <sub>3</sub> | D <sub>4</sub> | D <sub>5</sub> | D <sub>6</sub> | D7    |
| 0x000-0x7FF | 0          | $\circ$<br>۰ | XX             | 00             | <b>VV</b>      | yy             | MM             | MM             | <b>MM</b>      | MM    |
|             |            |              |                |                |                |                | (LSB)          |                |                | (MSB) |

XX = Status byte (02 测量完成 01 启动测量, 00 激光关闭)

yyyy = Error byte (错误标志)

MM =距离值,单位 0.1mm,采用小端模式 (二进制数据)

示例: フィング・フィッシュ スタックス しょうしょう ふくしょう

比如距离 1458.8mm, 使用 CAN 发出的格式如下:

ID = 0x000-0x7FF RTR = 0 DLC =8 DATA = 02 00 00 00 FC 38 00 00 (十六进制模式).

传感器接收的数据包

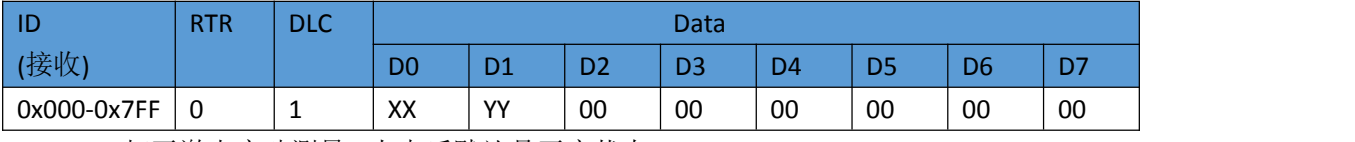

XX = 01: 打开激光启动测量 (上电后默认是开启状态)

XX = 00: 关闭激光停止测量

YY = 00: 单次测量

YY = 01: 测量频率 5Hz

YY = 02: 测量频率 10Hz

YY = 03: 测量频率 20Hz

YY = 04: 测量频率 30Hz

00 预留备用

#### <span id="page-22-0"></span>**5.3 CAN2.0B** 扩展数据帧格式

标准帧信息位 13 字节长度,包括信息和数据两部分,前五个字节为信息部分。

ID(Identifier): 数据帧的标识符, 长度为 29 位, 总线上每个节点的 ID 为唯一不重复的。

RTR(Remote Transmission Request Bit): 远程传输请求位, 它是用于区分数据帧和遥控帧的, 当它为显性电平时表示数据帧,隐性电平时表示遥控帧。

DLC(Data Length Code): 数据长度码, 有四个数据位组成, 表示该报文中有多少字节, 数据 范围为 0-~8。

传感器发出的 CAN 协议包格式如下:

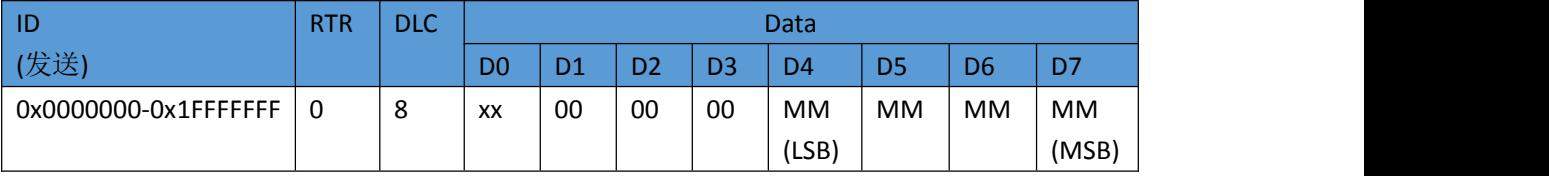

XX = Status byte (02 测量完成 01 启动测量, 00 激光关闭)

yyyy = Error byte (错误标志)

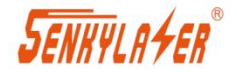

MM =距离值,单位 0.1mm,采用小端模式 (二进制数据) 示例: 比如距离 1458.8mm, 使用 CAN 发出的格式如下:

ID = 0x000-0x7FF RTR = 0 DLC =8 DATA = 02 00 00 00 FC 38 00 00 (十六进制模式).

#### 传感器接收的数据包

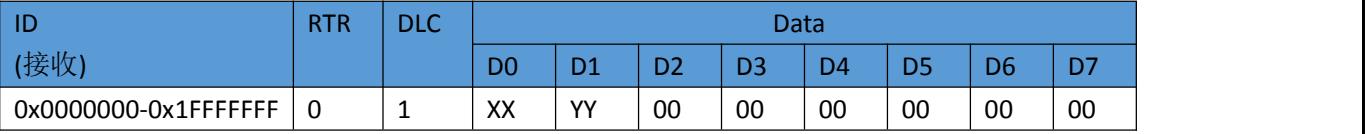

XX = 01: Switch on laser (state after Power-On),打开激光启动测量

XX = 00: Switch off laser 关闭激光, 停止测量

YY = 00: 单次测量

YY = 01: 测量频率 5Hz

YY = 02: 测量频率 10Hz

YY = 03: 测量频率 20Hz

YY = 04: 测量频率 30Hz

00 预留备用

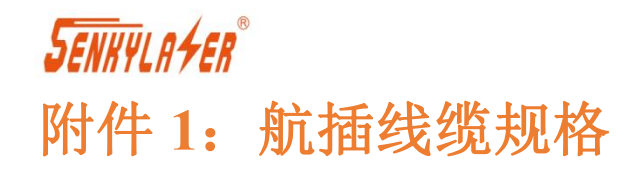

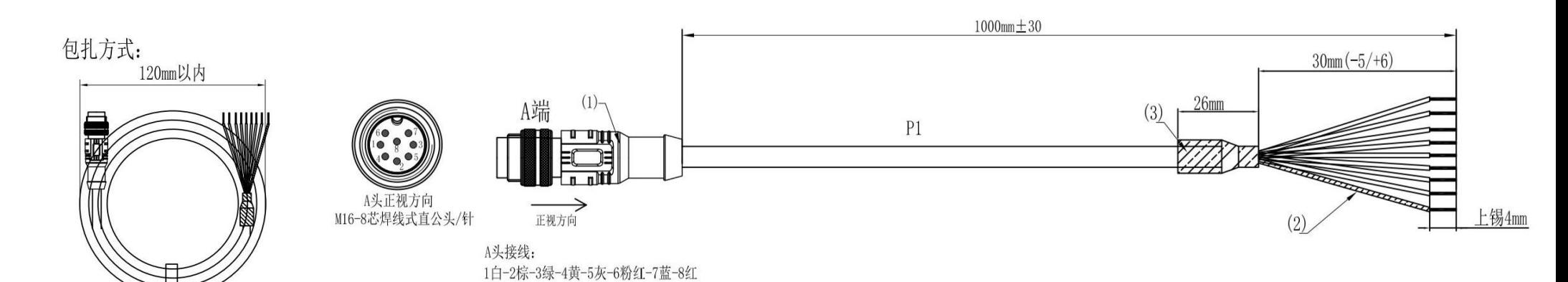

<span id="page-24-0"></span>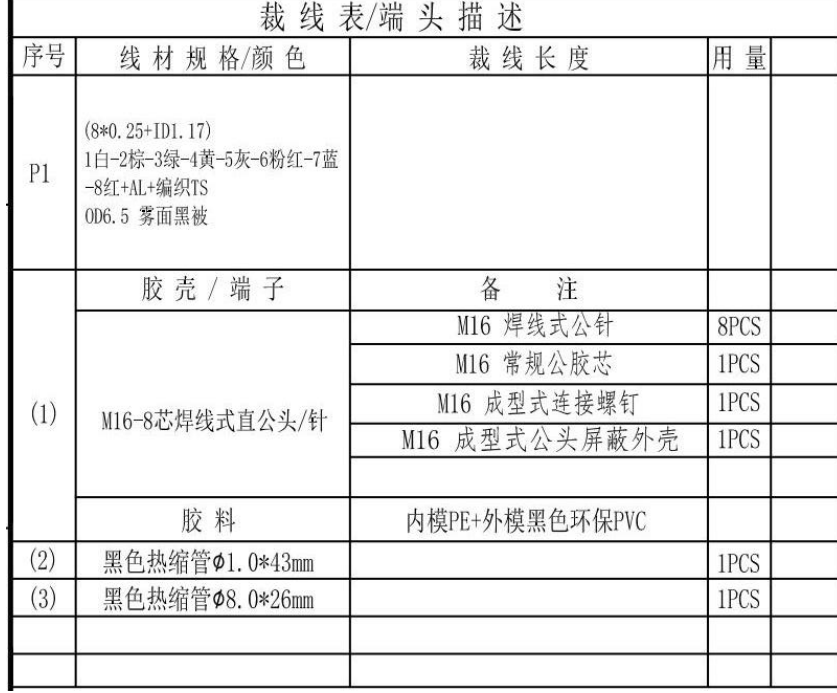

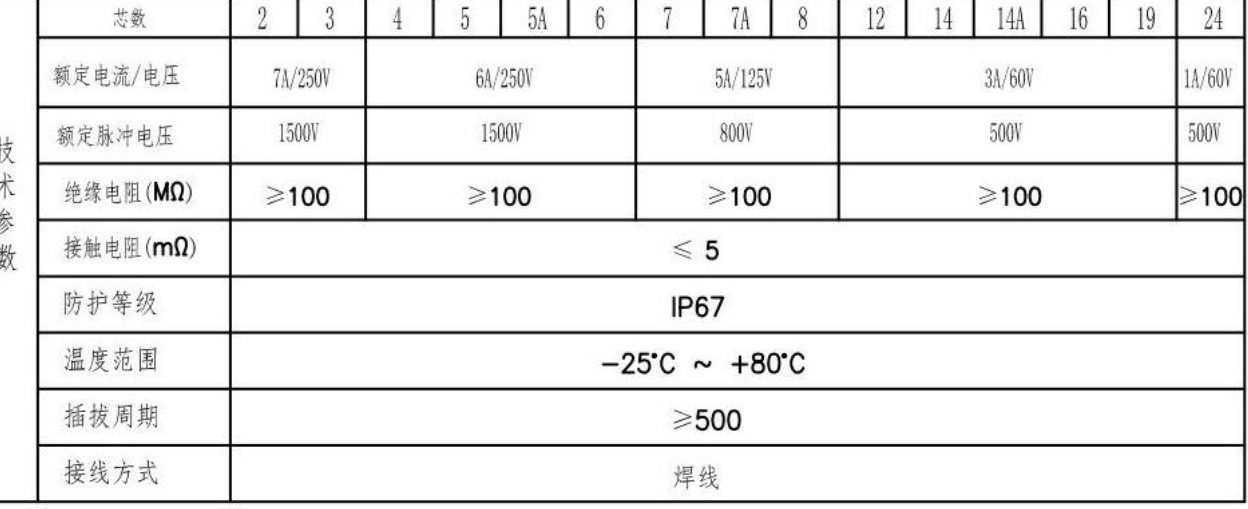

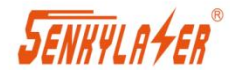

# 附件 **2**:航插座规格

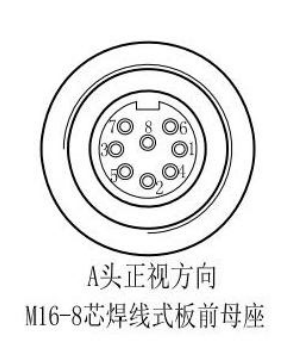

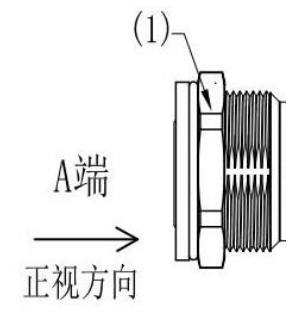

A头接线: 1白-2棕-3绿-4黄-5灰-6粉红-7蓝-8红

<span id="page-25-0"></span>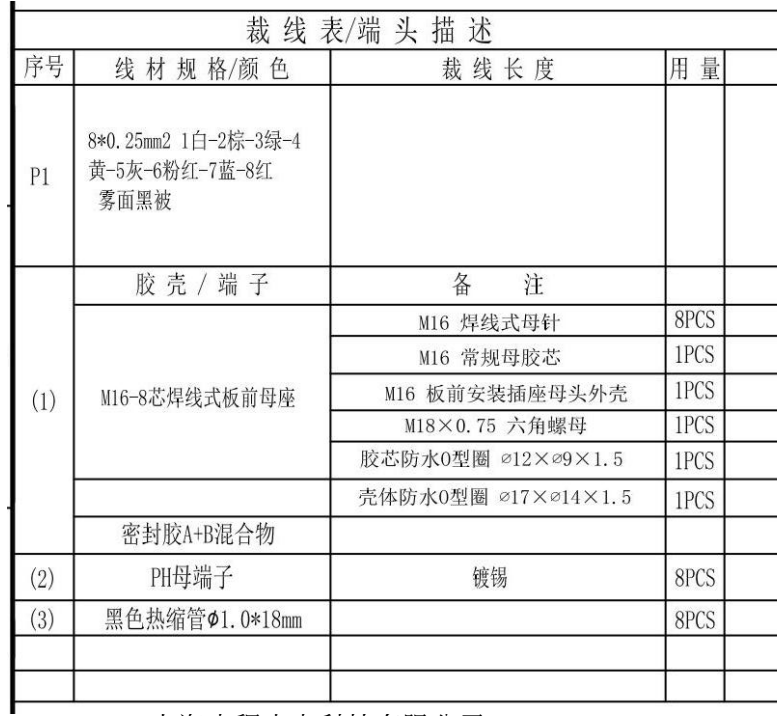

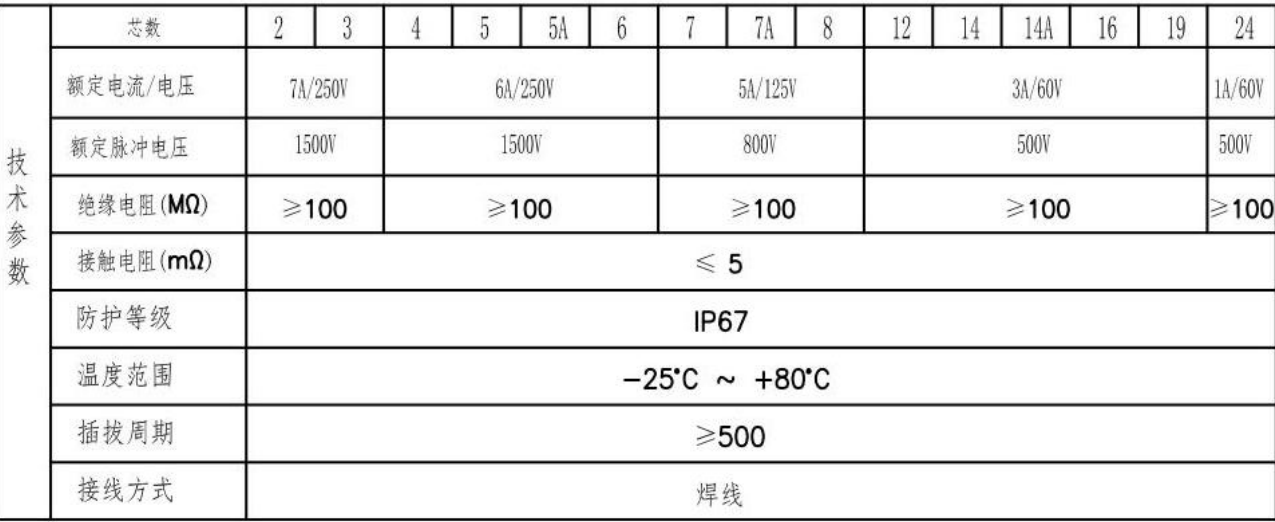

上海申稷光电科技有限公司 [www.shsenky.com](http://www.shsenky.com/) 26

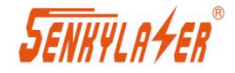

### <span id="page-26-0"></span>联系我们 **Contact us**

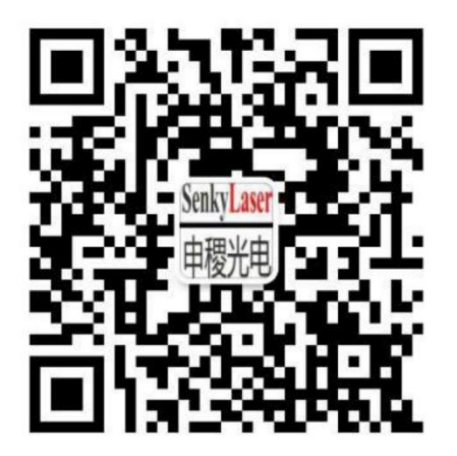

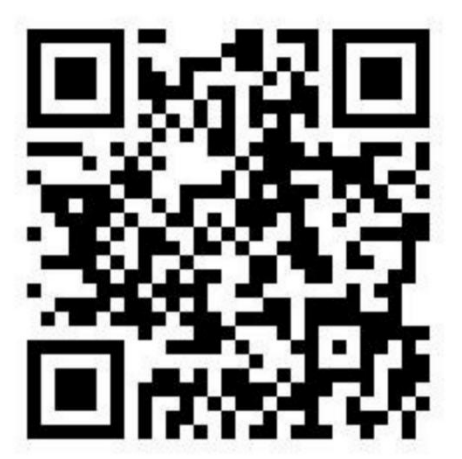

上海申稷光电科技有限公司

Shanghai Senkylaser photoelectric technology co. LTD

电话 TEL:021-60340122

手机 MP: +86-13391208082

传真 Tax:021-65580078

网址 Web:www.shsenky.com

售后邮箱 Emai: service@shsenky.com

销售邮箱 Emai: sales@shsenky.com

地址:上海市虹口区广纪路 838 号 A 栋 302

Address: 501A, building A, 838 guangji road, hongkou district, Shanghai

邮编 Postcode: 200434